## LOCAL GOVERNMENT SERVICES BUREAU STATE FINANCIAL SERVICES DIVISION

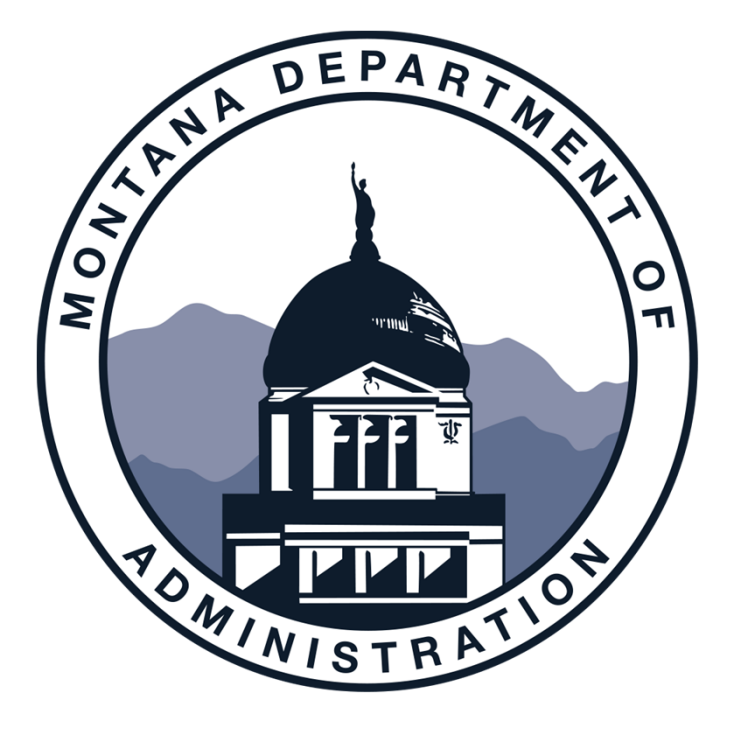

## ANNUAL FINANCIAL REPORT

Presented by: Darla Erickson, Tami Gunlock and Kari Powles

> 406-444-9101 LGSPortalRegistration@mt.gov http://sfsd.mt.gov/LGSB

## LEARNING OUTCOMES

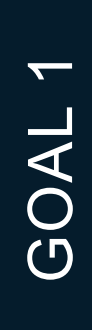

### The importance of the AFR

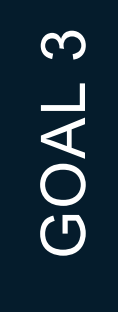

Learn what components are presented in the AFR

GOAL 2

Understand the MCA's and GASB statements which influence the AFR

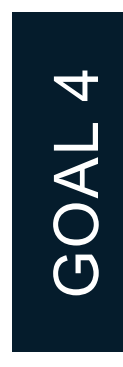

Learn how to complete an AFR using LGSB templates

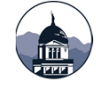

## The Annual Financial Report (AFR)

### In general

- The AFR is completed every fiscal year and is a summary of the financial position of the entity.
- $\bullet$  The report is required by MCA, influenced by GASB statements, and prepared according to GAAP or a modified version of GAAP if using the SGFRF.
- There are 3 components to the AFR, including the Filing Fee Form (FFF), the Annual Financial Report (AFR), and the Database Ledger Load (DLL). All 3 components are required prior to LGSB acceptance of your report.
- You should start the AFR after the year-end process is complete. The AFR can be prepared before your audit if you have one.

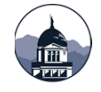

## The Annual Financial Report (AFR)

### In general

- $\bullet$  The due date for the AFR is within 6 months of your fiscal year-end or December 31 if June 30 is your fiscal year-end.
- • If the AFR is not submitted by the due date, late fees are assessed monthly until the AFR is accepted. Late fees start accruing the 1st week of January.
- • New this year is the Small Government Financial Reporting Framework. You must apply and be approved before using this version of the AFR.
- • The Database Ledger Load and Filing Fee Form are required. The DLL is embedded in the Excel version or it can be completed as a stand-alone workbook.

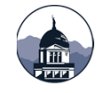

## The Annual Financial Report (AFR)

### In general

- •The AFR is uploaded to our portal and the Governor's Transparency website.
- $\bullet$  AFR v. Audit: the AFR includes Other Supplementary Information and additional reports compared to an audit.
- $\bullet$  Completing the AFR prior to the audit could possibly save time and money spent on the audit. A completed AFR saves the auditors time when reviewing transactions.
- $\bullet$ An item of trivia: LGSB staff review over 1,000 AFR's annually.

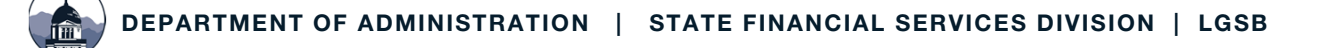

# The AFR and MCA

### 2-7-503 MCA

### 2-7-517 MCA

- • The governing body ensures a financial report is made every year.
- The AFR covers the preceding fiscal year.
- The format is determined by the department of administration.
- •It is completed and submitted to LGSB for review within 6 months of fiscal year-end.
- This section describes penalties and fines for failing to submit a report.
- Allows for publication in a local paper of your entity's late or non-submission of the report.
- A potential penalty may involve the withholding of payments of state financial assistance.

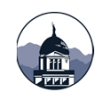

## Versions of the AFR

### Acceptable Versions of the AFR

### The AFR in Excel Template

- The template for this version is found on our website.
- It includes all required statements, notes and other information.
- The DLL is embedded in the template, you don't have to create a stand-alone version.
- The FFF is also included and automatically calculates.
- New this year is the SGFRF Annual Financial Report.
- There is an Excel template on our website.
- This reporting uses a modified GAAP approach.
- You must apply to LGSB and be accepted to use this format.

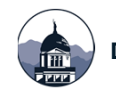

## Versions of the AFR

### Acceptable Versions of the AFR

### Audit in lieu of AFR

This submission includes your audit report along with other required documents:

- Combining Statements;
- Cash Reconciliation;
- Cash Receipts and Disbursements All Funds;
- Schedule of Federal/State Grants, Entitlements, and Shared Revenues;
- $\bullet$ General Information Page;
- Filing Fee Form; and
- The DLL.
- Included in the template:
	- A schedule of all OSI required;
	- Sample and instruction pages;
	- A Filing Fee Form; and
	- A Database Ledger Load.

The required documents are listed in the Table of Contents.

#### There is a template on our website.

## Versions of the AFR

### Financial Statements and Software Generated Reports

This submission includes completed financial statements along with a variety of softwaregenerated reports.

Along with the AFR, a Filing Fee Form and Database Ledger Load are required with your submission.

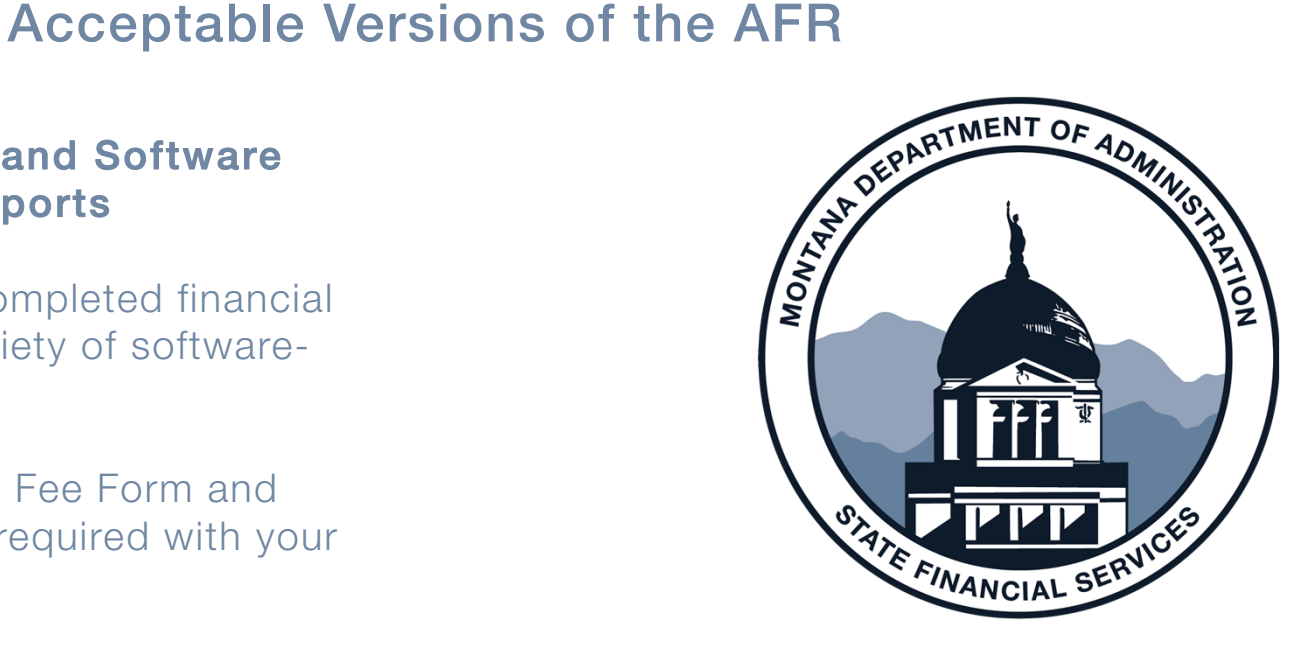

#### There is a checklist on our website.

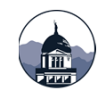

## Terms & Definitions

- • Annual Financial Report (AFR): <sup>a</sup> summary of an entity's financial status as of a specific date required by MCA.
- **Audit Report (CAFR):** a financial report reviewed by an independent auditor with an opinion regarding the content of the report.
- $\bullet$  Management Discussion & Analysis (MD&A): an objective and easily readable analysis of the government's financial performance for the year.
- • Notes to the Financial Statements: provide additional information for amounts reported in the financial statements.
- Letter of Transmittal: a letter to the users of your financial statements containing 4 basic elements:
	- 1. Formal transmittal;
	- 2. Profile of the entity;
	- 3. Information useful in assessing the entity's economic condition; and,
	- 4. Awards and acknowledgements.

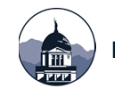

## Terms & Definitions

- •**Basic Financial Statements: per GASB** 34 include
	- **❖** The government-wide statements;
	- ❖ Fund financial statements; and
	- $\triangle$  Notes to the financial statements.
- $\bullet$ **Balance Sheet:** reports the assets, liabilities and fund balance of an entity as of a specific date
- $\bullet$ **Operating Statement:** reports revenues, expense and fund balance for a specific time period.
- Fund Financial Statements: present financial information for your entity's funds.
	- **❖** Governmental funds are presented using the modified accrual basis while proprietary funds are presented using the full accrual basis.
- Government-wide Statements: present a Statement of Net Position and Statement of Activities for your entity.
	- Governmental funds are converted to full accrual basis for presentation.
	- ❖ Both governmental funds and proprietary funds are reported in these statements.

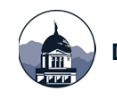

## Terms & Definitions

- • Required Supplementary Information: additional required statements including Budget to Actual for the General Fund and major special revenue funds and Pension & OPEB liability reporting.
	- $\clubsuit$  These reports immediately follow the notes to the financial statements.
- Other Supplementary Information: is additional reporting to be included in the AFR. Included are statements for the nonmajor funds, a schedule of intergovernmental revenues, a schedule of cash receipts and disbursements covering the full year (not just June) and a cash reconciliation.
- Year End Trial Balance: the trial balance produced after year-end closing entries have been posted.
	- $\clubsuit$  This is different from the monthly trial balance in that it accounts for all entries posted throughout the year including year-end adjusting entries.

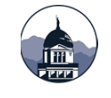

# Before Starting Your AFR

- $\bullet$  Complete your year-end closing process. Prepare and post any necessary adjusting entries. See the year-end close checklist on our website.
- • Find a copy of your prior year AFR or audit if you had one – this is needed to ensure your beginning balances in various statements are correct.
- You will also need the year-end trial balance.
- Determine the Major Funds for both governmental and proprietary funds to ensure correct reporting.
- Schedule time to complete your AFR. Everyone is quite busy the last half of the year and you don't want to miss the deadline for submission.
- Make sure you have a copy of the applicable MPERA notes.
- • Don't forget the GASB 68 worksheet. A template is on our website.

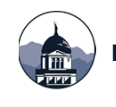

# Before Starting Your AFR

- Update the **depreciation schedules** if not part of your year-end closing process. There are 4 in the Excel version of the AFR:
	- **❖** Governmental funds;
	- ◆ Water Enterprise;
	- ◆ Sewer Enterprise; and
	- ◆ Solid Waste Enterprise.
- Calculate the change in **compensated** absences payable if not done as part of your year-end closing process.
	- **❖** Sick leave is calculated at 25% and annual leave at 100% plus benefits.
- If using fund 9000, complete the GCAAG worksheet, the Governmental Funds Capital Assets.
- If using fund 9500, complete the GLTDAG worksheet, the Governmental Funds Long-Term Debt.
- Verify beginning balances in both worksheets.
- Information from the GCAAG and GLTDAG feeds into the government-wide statements as well as the notes to the financial statements.

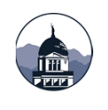

## Major Fund Calculator

- Determine the Major Funds for both governmental and proprietary funds to ensure correct reporting.
- • There is a calculator on our website.
- To be considered a major fund follow the 5% and 10% rules.

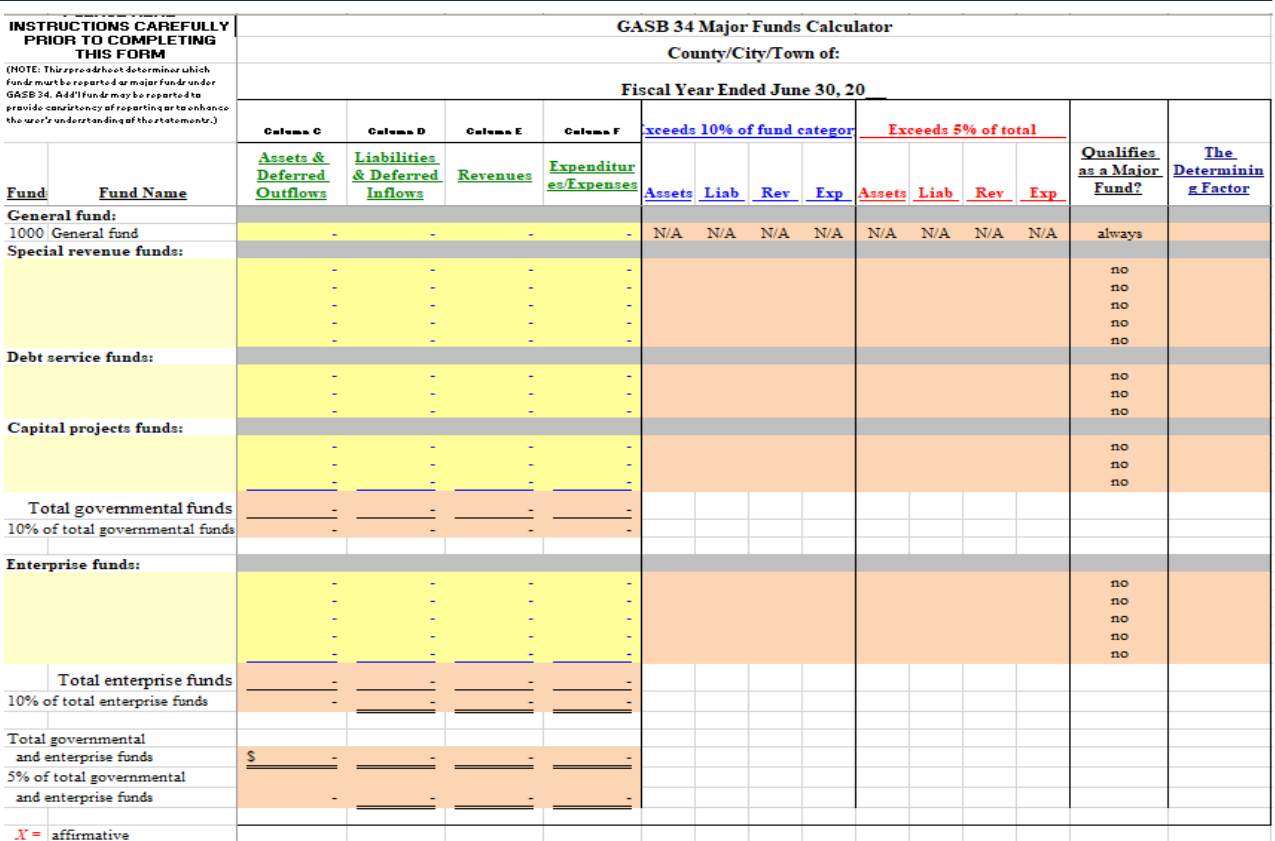

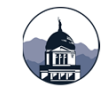

# Completing the AFR – Initial Steps

#### Components of the AFR in Excel **Template**

- 1. Government-wide Statements
- 2. Enterprise/Proprietary Statements
- 3. Fiduciary Statements
- 4. Notes to the Financial Statements
- 5. Fund-level Statements
- 6. Supporting Documents

### Initial Steps:

- Open and save a copy of the AFR in Excel.
- • Update your entity information in the cover page including name, address and entity number.
- •Hide tabs you don't need to use.
- You can also update header information in pages 54 – 84 at this time.

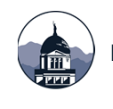

#### Governmental Funds Balance Sheet – Page 15

- Update major fund names and numbers along with beginning and ending dates in pages 14, 16, and 20.
- Using the year-end trial balance, complete the governmental fund balance sheet. You will need to enter information for the General Fund and Major Funds.
- • The amounts for the Other Governmental Funds column auto feeds from pages 63 to 76 as they are completed.
- Enter amounts for the various categories of fund balance. The amount of unassigned fund balance will automatically calculate.
- Review the Balance check numbers in row  $74$  – they should = zero once you have completed the operating statement, page 16.
- • Complete the reconciliation at the bottom of page 15. The amounts auto feed from other worksheets.

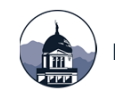

#### Governmental Funds Operating Statement – Page 16

- The major fund names and numbers auto feed from the Balance Sheet – page 15.
- Using the year-end trial balance or a budget to actual report, complete the governmental funds operating statement.
- You will need to enter information for the Major Funds.
- Update pages 48 53, the General Fund Operating - Budget and Actual statement.
- The amounts for the General Fund auto feed from pages  $48 - 53$ .
- Complete pages 54 59, the Major Fund statements.
- The other governmental fund column auto feeds from pages 63 - 79.
- The fund balance amounts in line 57 should match to the fund balance amounts from line 72 of the Balance Sheet, page 15.

### Governmental Funds Reconciliation of Operating Statement – Page 17

- • This statement reconciles the Governmental Fund Operating Statement to the Government Wide Statement of Activities – Page 14.
- Amounts auto feed from the Operating Statement and the OP Conversion worksheet.
- You will need to enter information for the repayment of debt principal amounts.
- The Change in Net Position, cell C57, should equal the Change in Net Position on the Government Wide Statement of Activities.
- Ensure the balance check figure in cell C59 equals \$0.00.
- You may want to complete this statement once the OP Conversion and BS Conversion worksheets are complete.

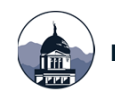

#### Other Governmental Funds

- These are the combining statements for nonmajor special revenue funds, nonmajor debt service funds, nonmajor capital project funds, and permanent funds.
- The other governmental fund statements are found in pages 63 – 78 in the Excel template.
- • Remember, if you don't account for these funds, hide the related tabs. Update the headers for your entity name and FYE. Hide columns not being used.
- Both, a combining balance sheet and a combining operating statement are completed for each type of fund.
- The operating statements for the nonmajor special revenue funds are in 2 worksheets – one for revenues and one for expenditures.
- Don't forget the balance check for the other governmental funds in the balance sheet should equal \$0.00.

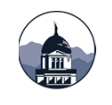

## Completing the AFR – Enterprise Funds

#### Enterprise and Nonmajor Enterprise Funds

- Using the year-end trial balance complete pages 18 -20, the Major Enterprise Fund statements.
- Complete the Statement of Net Position, the Statement of Revenue, Expenses and Change in Net Position and the Statement of Cash Flows.
- $\bullet$  Remember, hide tabs for funds you do not have to report.
- If you have nonmajor Enterprise funds, complete pages 79 - 81.
- If Internal Service Funds are reported, complete pages 82 – 84.
- Don't forget the balance check, row 88, for the Total Net Position on the Statement of Net Position, page 18, should  $= $0.00$ .

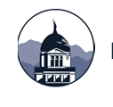

## Completing the AFR – Enterprise Funds

#### Statement of Cash Flows – Proprietary Funds

- The Statement of Cash Flows Proprietary Funds is used to report your Cash and Cash Equivalents at the end of the fiscal year for the proprietary funds.
- $\bullet$  Don't forget to account for changes in accounts receivables, accounts payable, and changes in compensated absences in the Cash Flow for Operating Activities section.
- The amount of Cash and Cash Equivalents at fiscal year-end should balance to the Cash and Cash Equivalents reported in the Statement of Net Position.
- Don't forget to verify the beginning balances to the prior year audited statement or the prior year AFR.

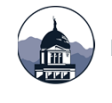

## Completing the AFR – Fiduciary Funds

- $\bullet$  Complete pages 21 and 22 for the Fiduciary funds – the Statement of Fiduciary Net Position and a Statement of Changes in Fiduciary Net Position.
- The trust and agency funds account for cash and other resources received by the entity acting as trustee or agent.
- $\bullet$  Don't forget to review the balance check at the bottom of the Statement of Fiduciary Net Position.
- • Reported fiduciary funds include:
	- $\cdot \cdot$  Pension Trust Funds (7000 7005) report an entity offered and managed pension plan or a pension plan which is a component unit of the entity;
	- ❖ Investment Trust Funds (7006 7009) account for investments held in trust for other agencies in individual investment accounts or as the external portion of a pool;
	- Private Purpose Trust Funds (7010 7099) account for funds in which the principal and interest are expended in accordance with the request of the individual, other government or private organization; and
	- ❖ Agency Funds (7100 7999) are primarily clearing funds for cash collected for other governments or agencies and distributed within a short period of time.

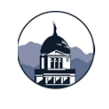

## Completing the AFR – Conversion & Analysis Worksheets

### Conversion and Analysis Worksheets

- $\bullet$ OP Conversion
- $\bullet$ BS Conversion
- $\bullet$ Revenue Analysis
- $\bullet$ GCAAG – Governmental Capital Assets (fund 9000)
- $\bullet$ GLTDAG – Governmental Long-Term Debt (fund 9500)
- $\bullet$ Depreciation Schedules (templates provided as needed)
- $\bullet$ Compensated Absences (template provided as needed)

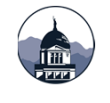

### **BSConversionWorksheet:**

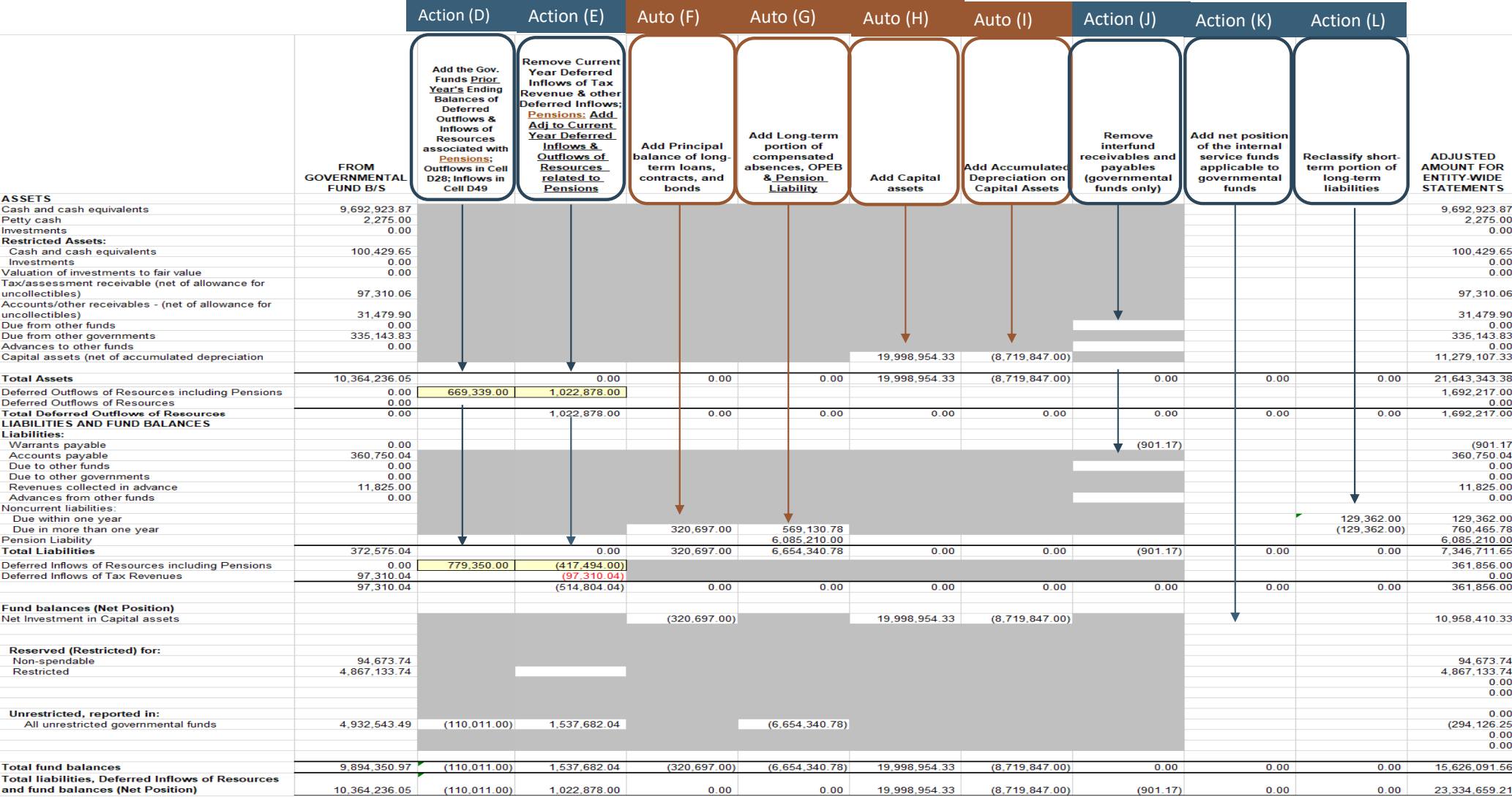

#### Action Item headings and yellow highlighted fields require input. Column D Column EAction item Action item **Add the Gov. Funds Prior** 1. Remove Year's Ending **Current Year Balances of Deferred Inflows Deferred** of Tax Revenue; **Outflows &** 2. Pensions & Inflows of **OPEB: Add Adj to Resources Current Year** associated with **Deferred Inflows Pensions &** & Outflows of **OPEB**; Outflows **FROM** in Cell D28&29; Resources **GOVERNMENTAL Inflows in Cell** related to **FUND B/S** D51&52 **Pensions & OPEB ASSETS** 180000 Capital assets (net of accumulated depreciation **Total Assets**  $0.00$  $0.00$ 190000 Deferred Outflows of Resources - Pensions 190xxx Deferred Outflows of Resources - OPEB 190xxx Deferred Outflows of Resources  $0.00$ **Total Deferred Outflows of Resources**  $0.00$  $0.00$

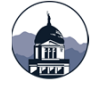

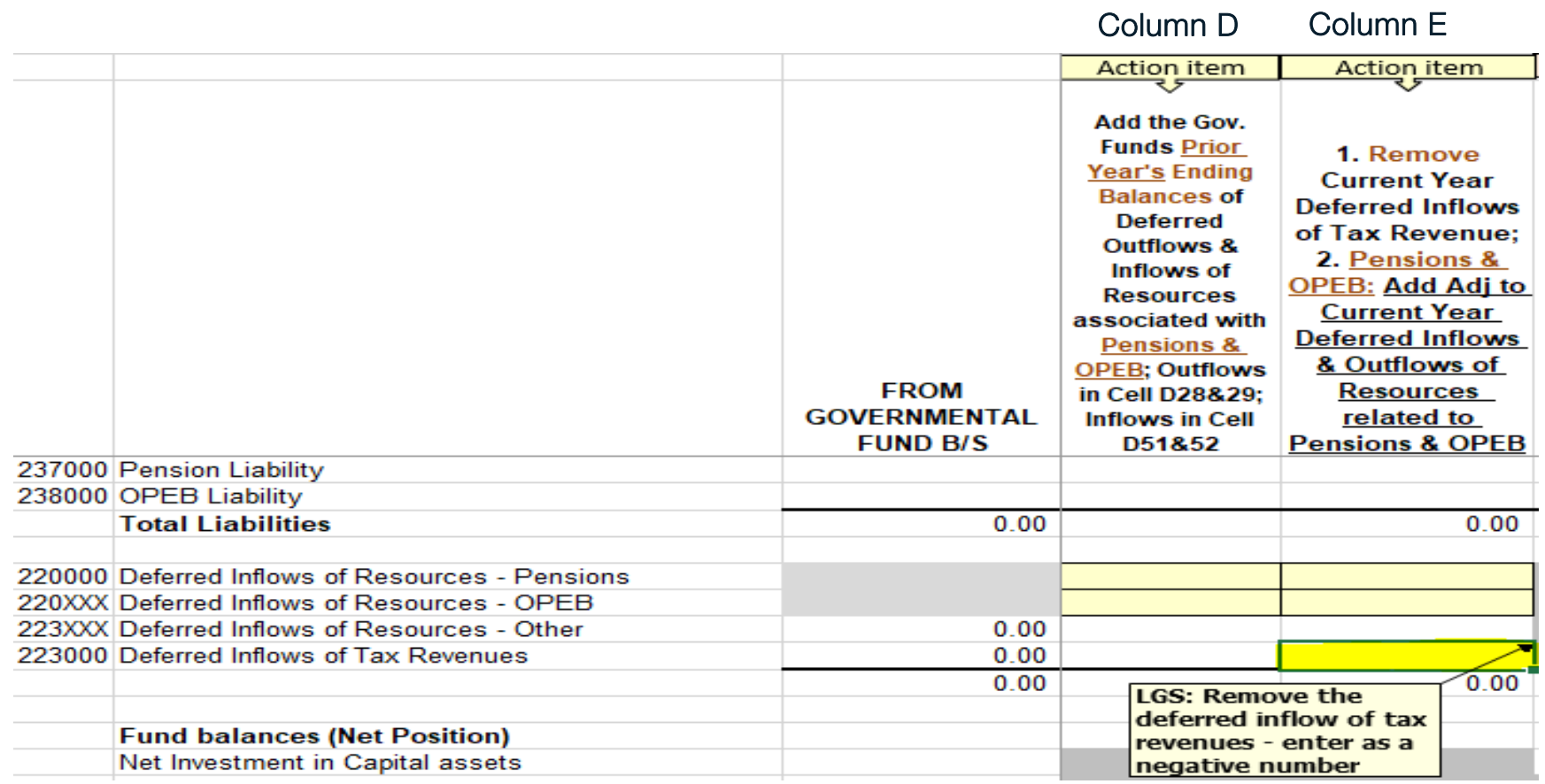

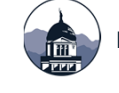

Action item Action item **Remove** interfund Remove receivables and interfund payables receivables and **FROM** (between payables **GOVERNMENTAL** governmental **FROM** (between **FUND BIS** funds only) **GOVERNMENTAL** governmental **ASSETS FUND B/S** 101000 Cash and cash equivalents  $0.00$ funds only) **LIABILITIES AND FUND BALANCES** 103000 Petty cash  $0.00$ 101100 Investments  $0.00$ **Liabilities: Restricted Assets:** 201000 Warrants payable  $0.00$ 102200 Cash and cash equivalents  $0.00$ 202100 Accounts payable  $0.00$  $0.00$ 102300 Investments 204000 Contracts/loans/notes payable  $0.00$ 106000 Valuation of investments to fair value  $0.00$ 211000 Due to other funds  $0.00$ Tax/assessment receivable (net of allowance for 212000 Due to other governments  $0.00$ 110000 uncollectibles)  $0.00$ 216000 Revenues collected in advance  $0.00$ Accounts/other receivables - (net of allowance for 205200 Matured interest payable  $0.00$ 120000 uncollectibles)  $0.00$ 206100 Other accrued payables  $0.00$  $0.00$ 131000 Due from other funds 132000 Due from other governments  $0.00$ 233000 Advances from other funds  $0.00$ 133000 Advances to other funds  $0.00$ Noncurrent liabilities: 140000 Prepaid expenses  $0.00$ Due within one year 150000 Inventories  $0.00$ Due in more than one year 170000 Other debits  $0.00$ 237000 Pension Liability 180000 Capital assets (net of accumulated depreciation 238000 OPEB Liability **Total Liabilities**  $0.00$  $0.00$  $0.00$  $0.00$ **Total Assets** 

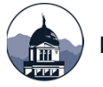

DEPARTMENT OF ADMINISTRATION | STATE FINANCIAL SERVICES DIVISION | LGSB 28

Column J

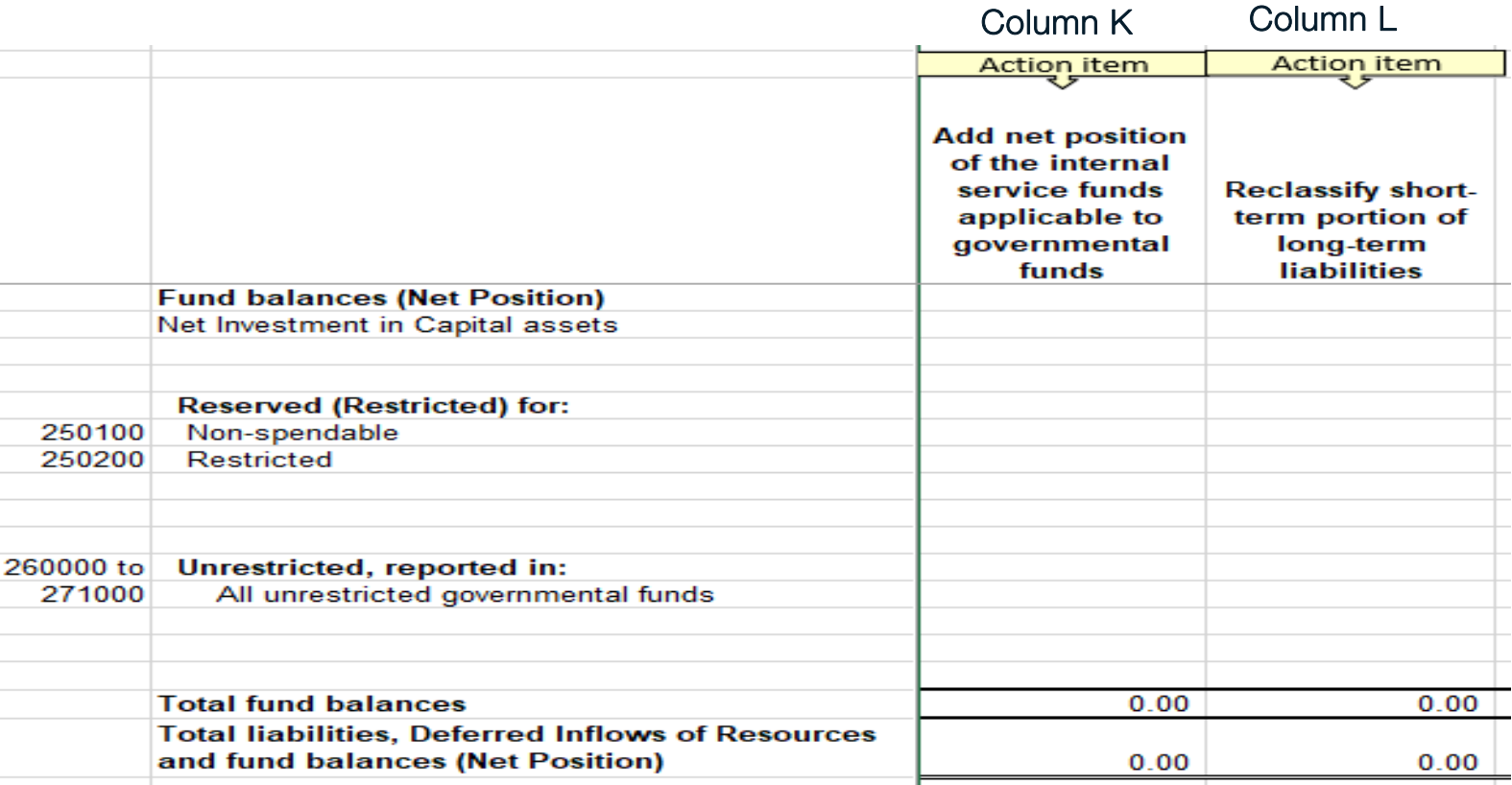

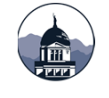

### **OPConversionWorksheet:**

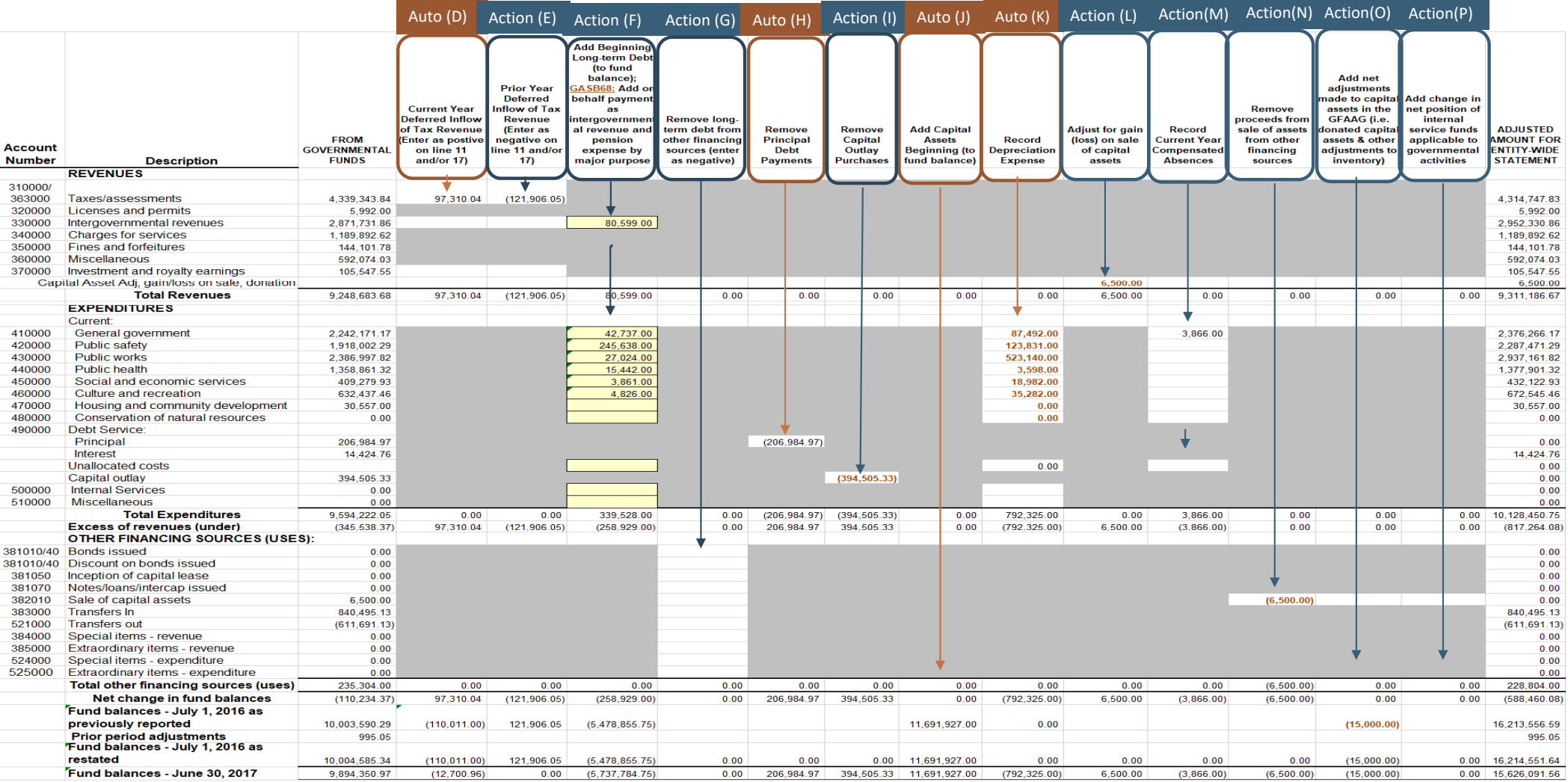

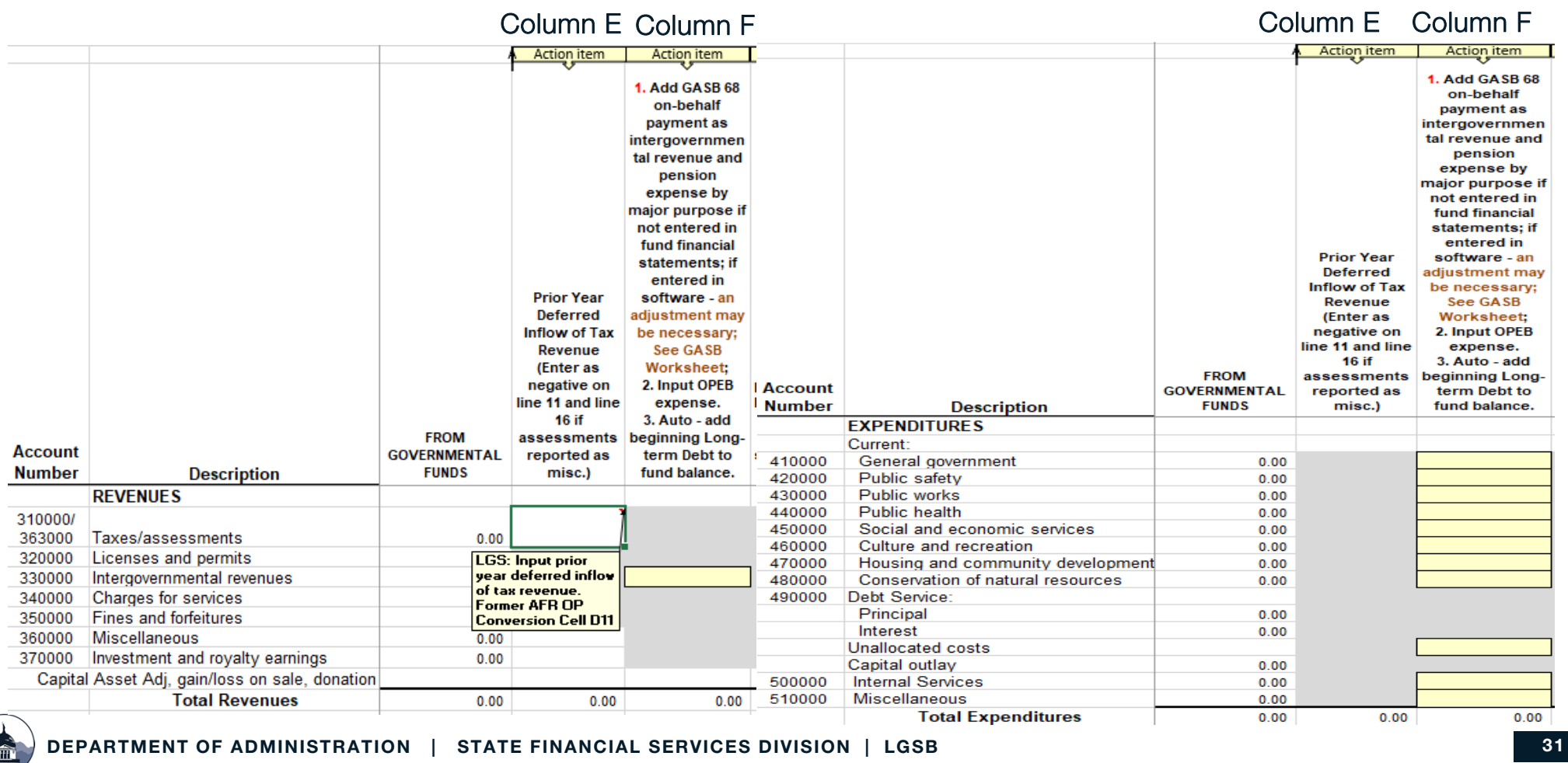

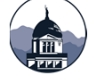

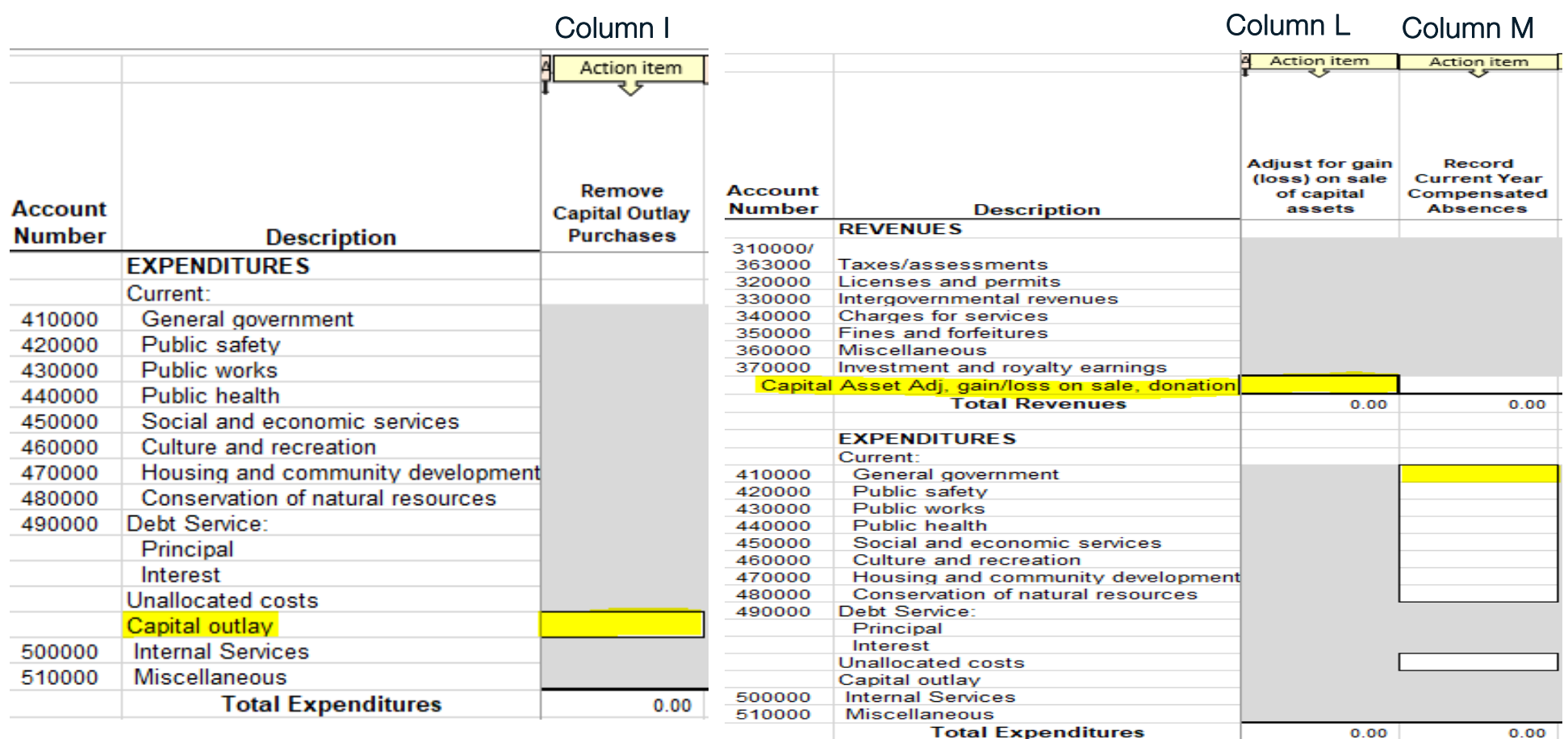

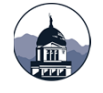

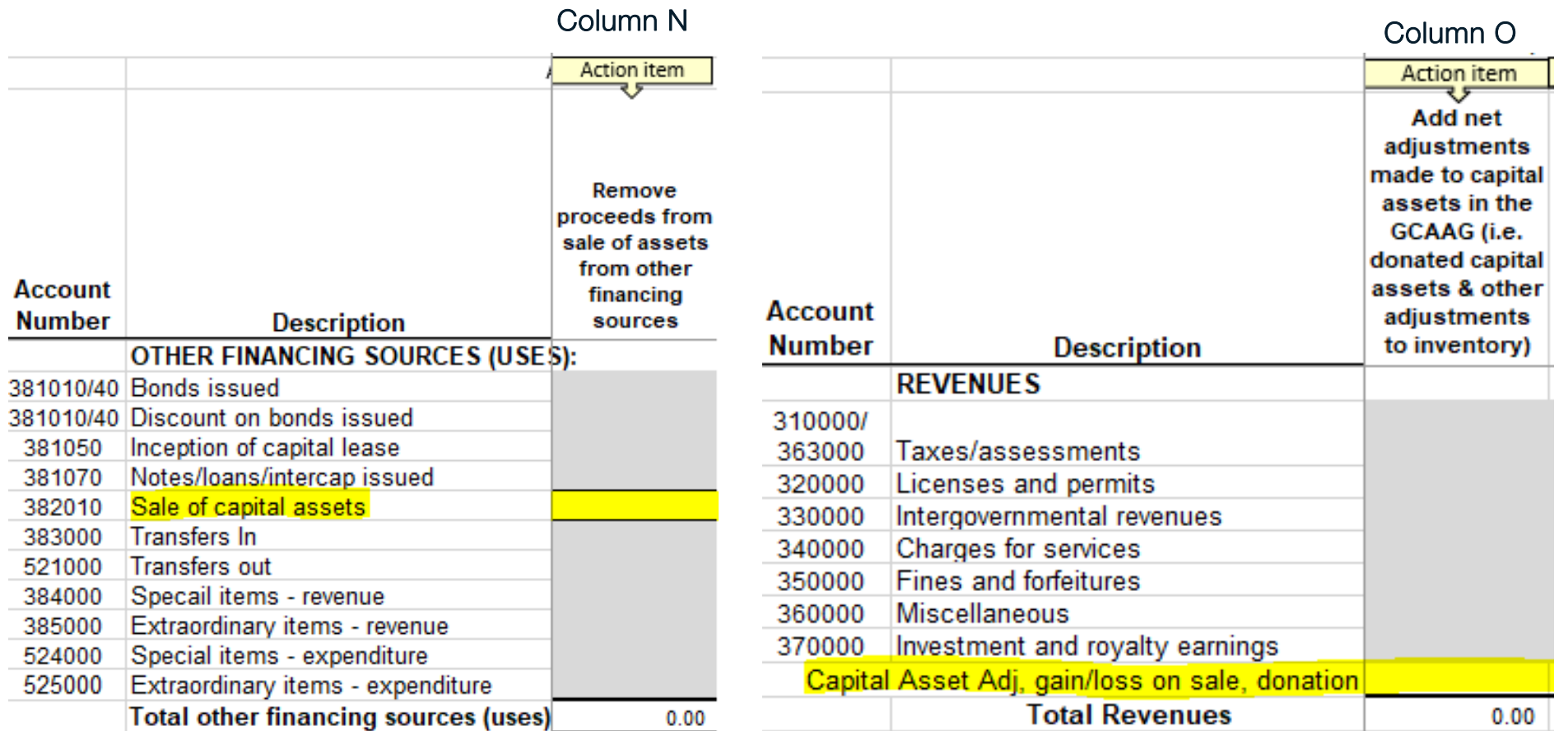

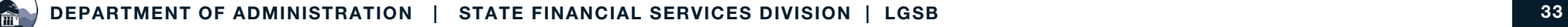

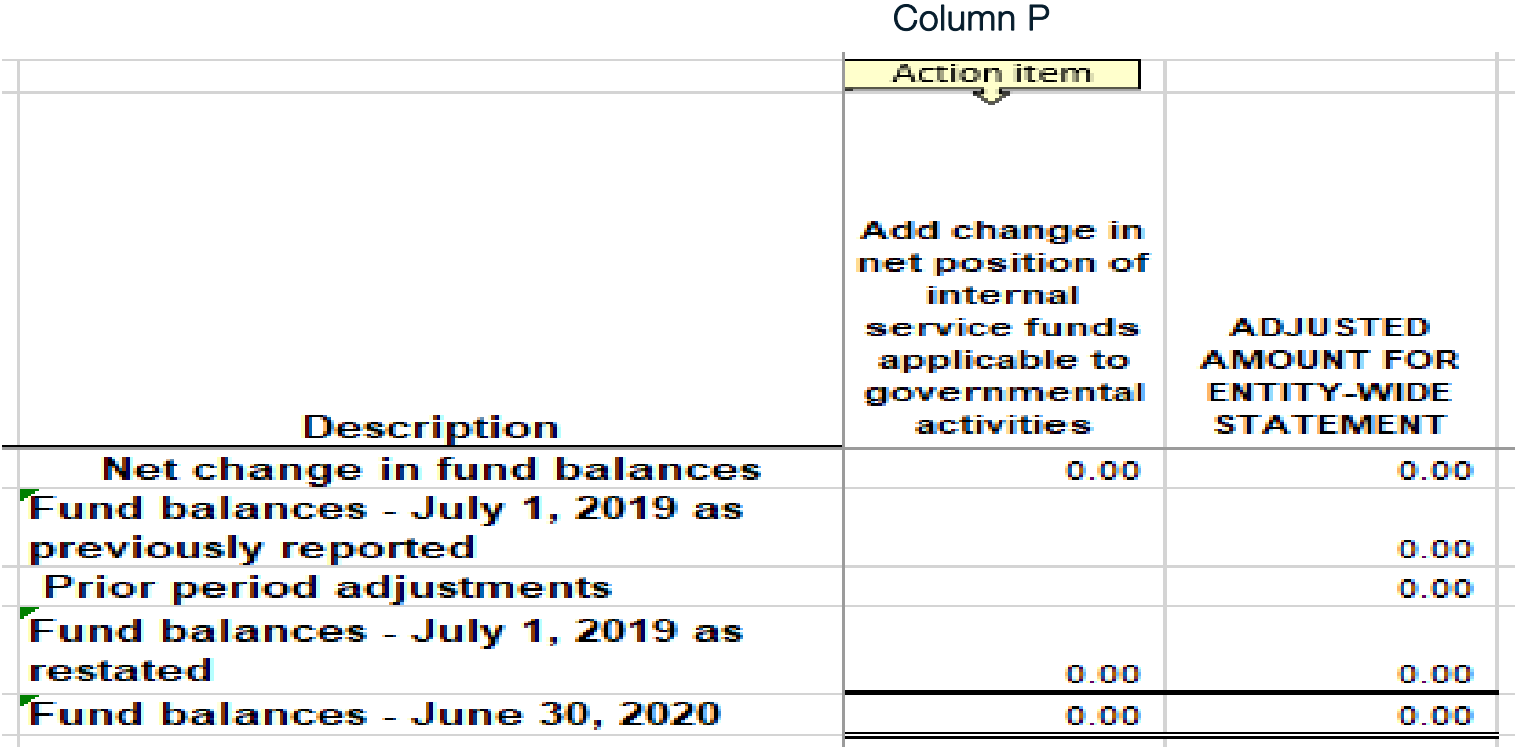

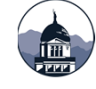

#### **LOCAL GOVERNMENT NAME:**

### GASB NO. 34 ENTITY-WIDE STATEMENT COMPOSITION SPREADSHEET ENTITY-WIDE STATEMENT OF ACTIVITY - OPERATING STATEMENT CONVERSION WORKSHEET

#### FISCAL YEAR ENDING JUNE 30, 2020

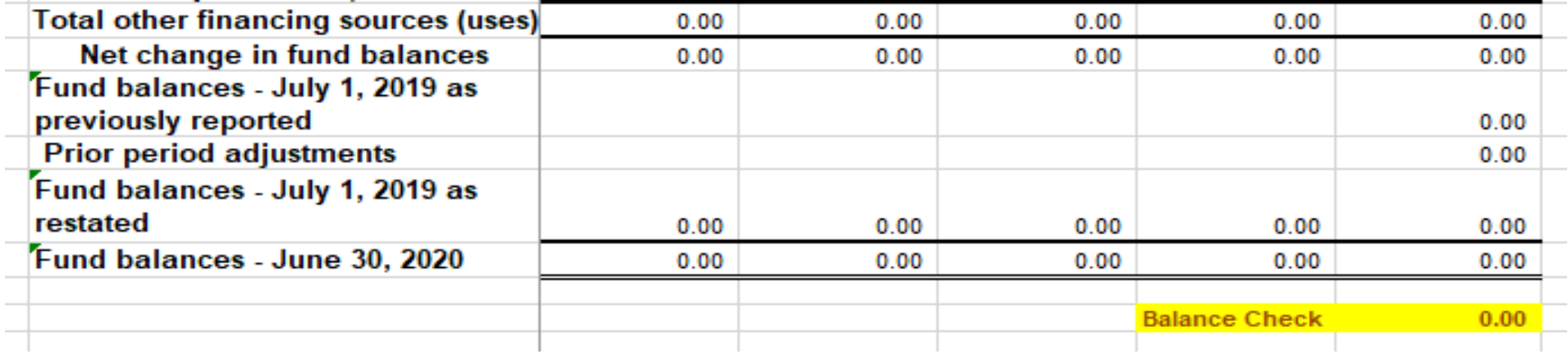

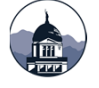

### **RevenueAnalysisWorksheet**

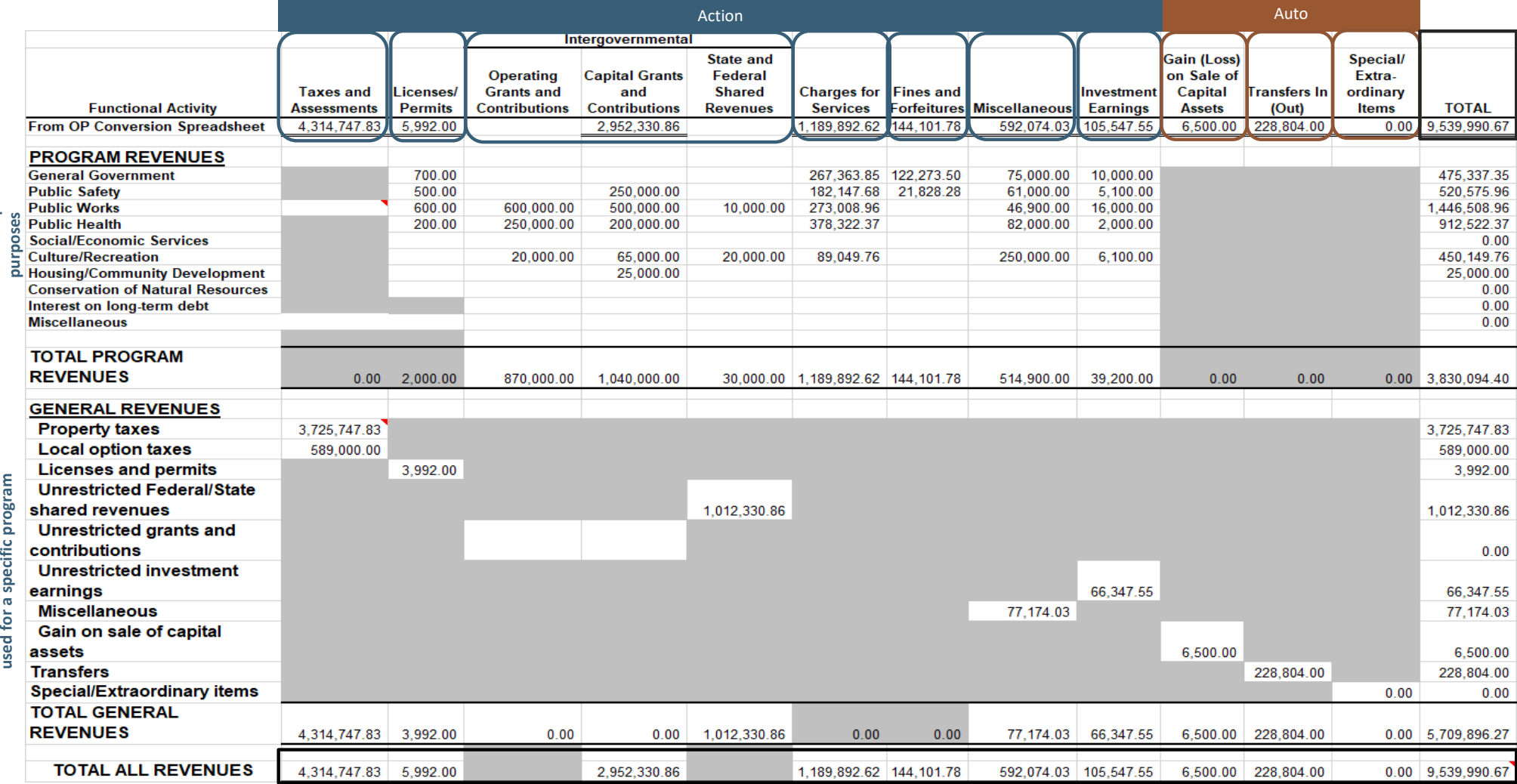

## Completing the AFR – Revenue Analysis Worksheet

### Action Item headings and yellow highlighted fields require input.

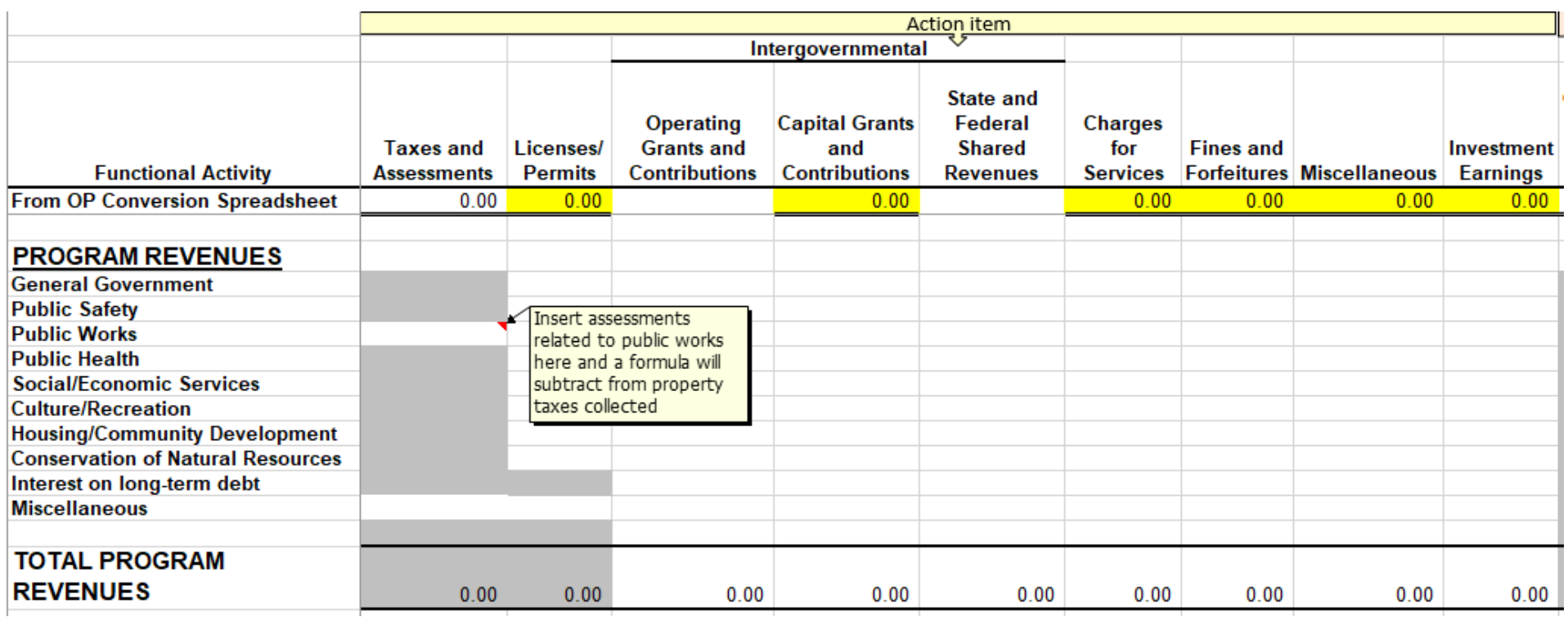

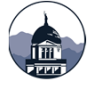

### Completing the AFR – Revenue Analysis Worksheet

### Action Item headings and yellow highlighted fields require input.

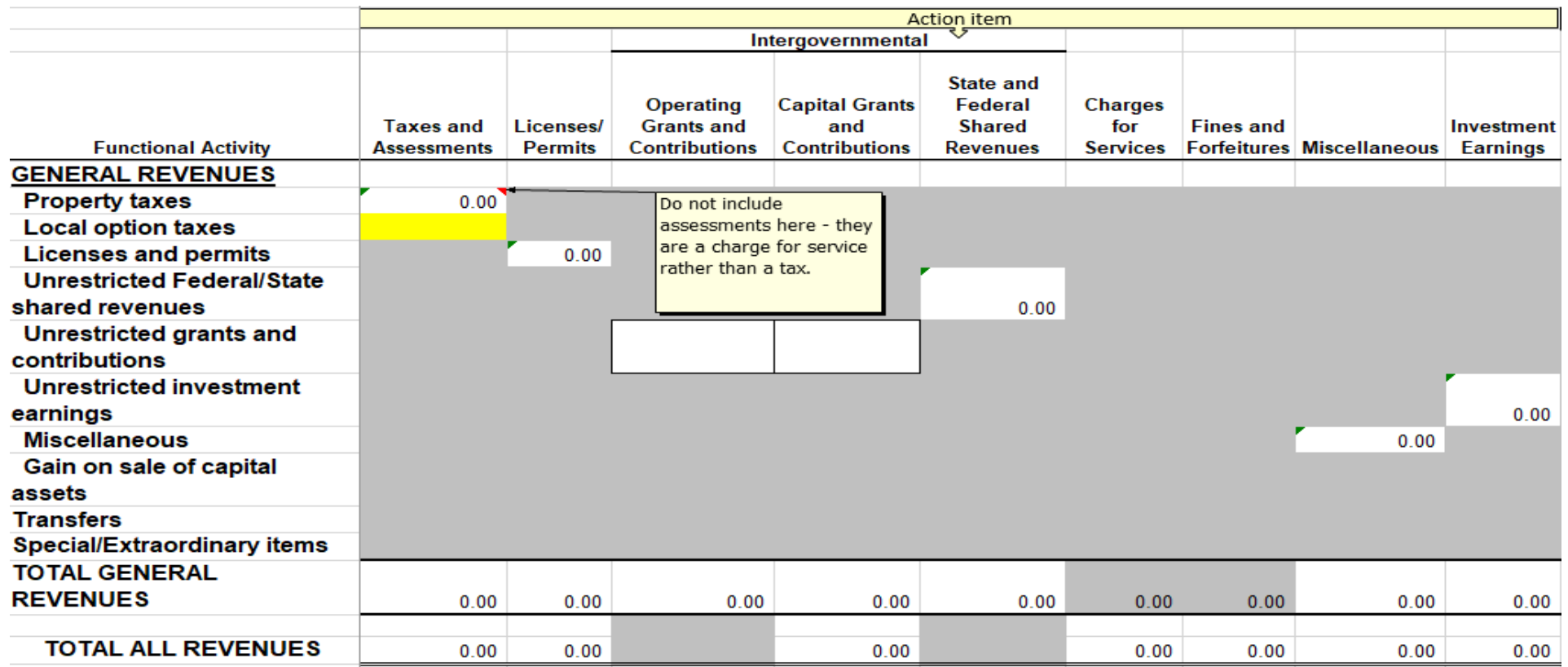

## Completing the AFR – Revenue Analysis Worksheet

### **LOCAL GOVERNMENT NAME: GASB NO. 34 ENTITY-WIDE STATEMENT COMPOSITION SPREADSHEET REVENUE ANALYSIS WORKSHEET** FISCAL YEAR ENDING JUNE 30, 2020

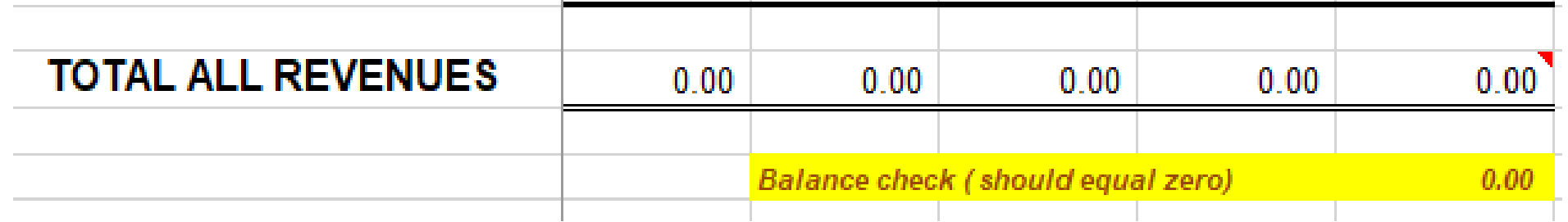

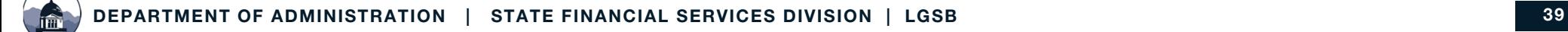

## Completing the AFR – GCAAG (fund 9000)

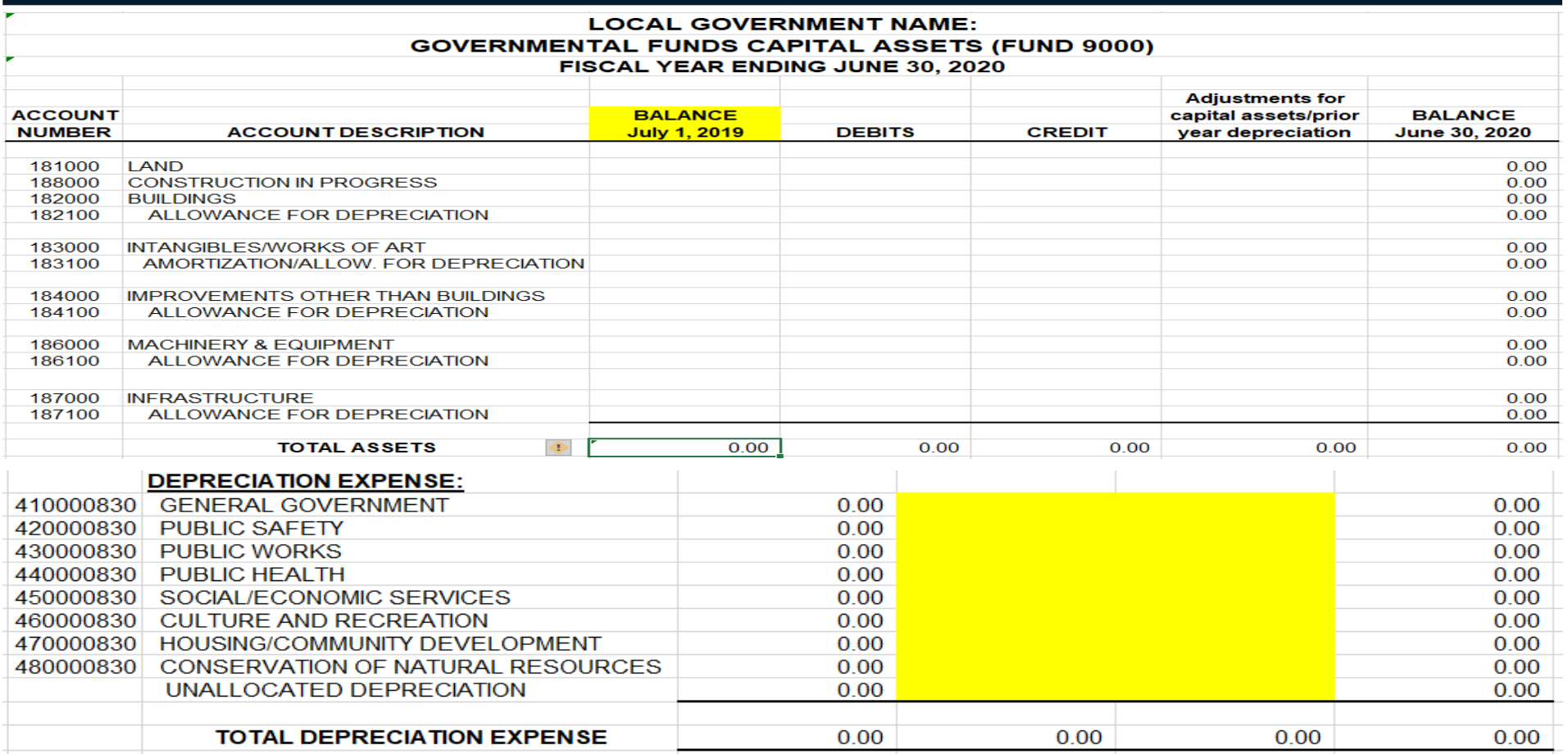

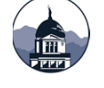

## Completing the AFR – GLTDAG (fund 9500)

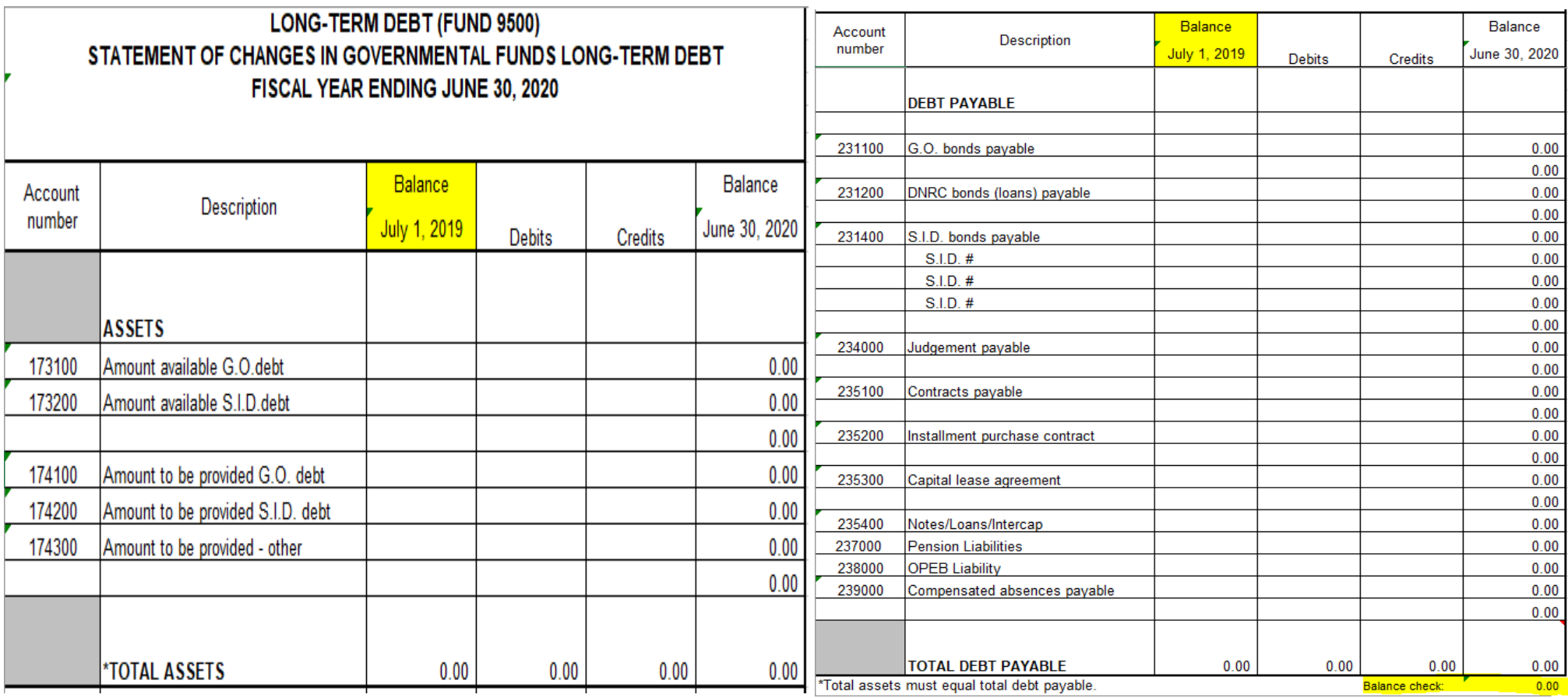

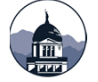

## Balancing the AFR – things to check…

### GOVERNMENTAL FUNDS:

- $\bullet$ Make sure ALL your year-end adjustments have been made.
- • On the balance sheet – make sure that the tax/assessment receivable 110000 (net of allowance for uncollectible) balances to the deferred inflows of tax revenues 223000. (With the exception of deferred assessments that haven't been billed.)
- Break out the other governmental restricted funds General fund operating pages 48-53 on the budget to actuals (ex. gas tax, culture and recreation, insurance, police reserve, etc.). Then update the restricted balances on the Statement of Net Position (page 13 at the bottom).
- Make sure to add the charges for services and list out the local option tax, if applicable on the Revenue Analysis worksheet and that the balance check is zero.
- Make sure your BS Conversion worksheet fund balance matches the fund balance on the balance sheet (page 15).
- $\bullet$ Make sure your OP Conversion worksheet balance check is zero.

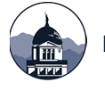

# Balancing the AFR – things to check…

### ENTERPRISE FUNDS:

- •Again, make sure ALL your year-end entries have been made.
- • Make sure to input the expenses and revenues on page 14 under the business-type activities as applicable.

### CASH FLOW STATEMENT:

- • Make sure to add amounts from the Reconciliation of operating income to net cash provided (used by operating activities) to the Cash received from customers (increase or decrease in accounts receivable), Cash paid to supplier's (increase or decrease in accounts payable), and Cash paid to employee's (increase or decrease in compensated absences, OPEB and pension expense). \*remember if you add it to the operating activities at the bottom, you need to add it to the cash flow from operating activities at the top.
- • Make sure to enter the difference between principal on debt (bonds payable) between prior year and current year for each fund.
- • Remember to reduce the on-behalf amounts on the subsidies from taxes and other governments line for each fund.

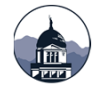

# Completing the AFR

- Complete the notes to the financial statements as applicable to your entity.
- Complete the MD&A, general statistics, Letter of Transmittal and the Elected Officials page.
- $\bullet$  Review the balance check tab to ensure your statements are in balance and cross footing.
- Verify the revenues reported on the filing fee form and if an audit is required.
- Convert the excel file to PDF and insert reports not prepared in the template.

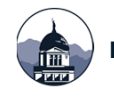

## Hints and Tips for the Excel template

Save your workbook often – you put a lot of hard work into this and don't need to lose it.

Update headers, hide columns and tabs you don't use. Don't delete – just hide!

Use the instruction tab as a checklist so you don't forget something.

Use the check figures in various reports and the Balance Check tab to make sure you have entered information correctly.

Create a folder or file to keep all your supporting information.

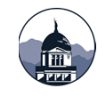

# Filing Fee Form (FFF)

The filing fee form is used to determine the amount of the filing fee (2-7-514, MCA) and if you are required to have an audit (2-7-503, MCA).

The FFF is included in the Excel version of the AFR and automatically calculates.

A stand-alone version is available on our website and should be part of your submission if using an alternative format to the Excel version.

#### LOCAL GOVERNMENT ANNUAL FILING FEE SCHEDULE

The following filing fee schedule is required by Section 2-7-514, MCA, and has been adopted as Section 2.4.402 of the Administrative Rules of Montana.

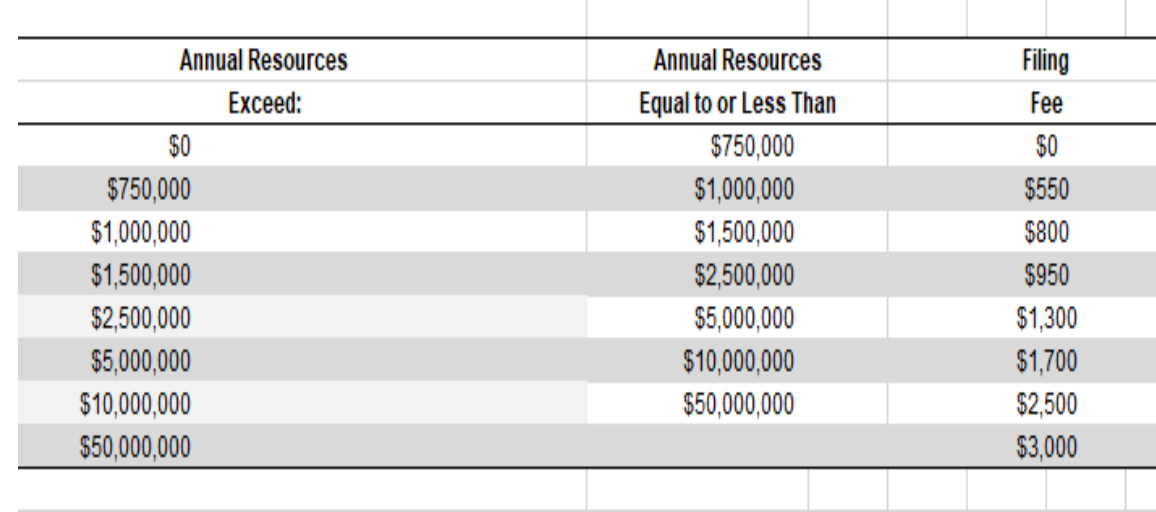

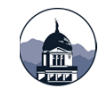

# Database Ledger Load (DLL)

The DLL is used for the upload to the Governor's Transparency website and a searchable database.

- $\bullet$ The DLL is embedded in the Excel version.
- A stand-alone version is also available. It is on our website and includes instructions.
- BMS also has a feature to create a DLL in .CSV format.
- Your AFR submission is not complete without an acceptable DLL file that reconciles to the information provided in the AFR.

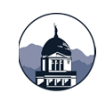

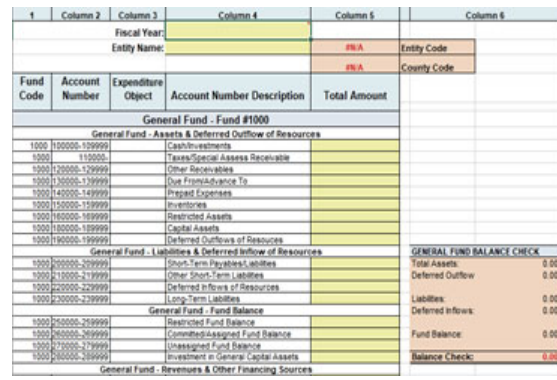

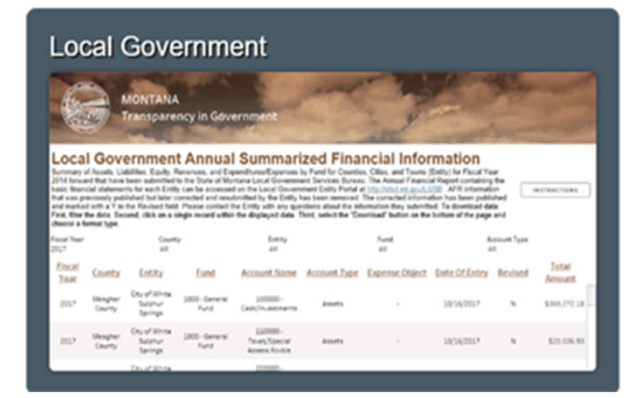

## AFR Submission

Should be submitted through the portal.

If using the Excel template, submit the excel workbook along with a PDF version to be used as the DLL.

Make sure all required reports are in the PDF version – this what appears on the website.

If submitting a report in a different format don't forget to upload the FFF and DLL at the same time.

#### **LGS PORTAL RESOURCES**

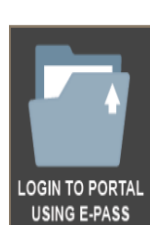

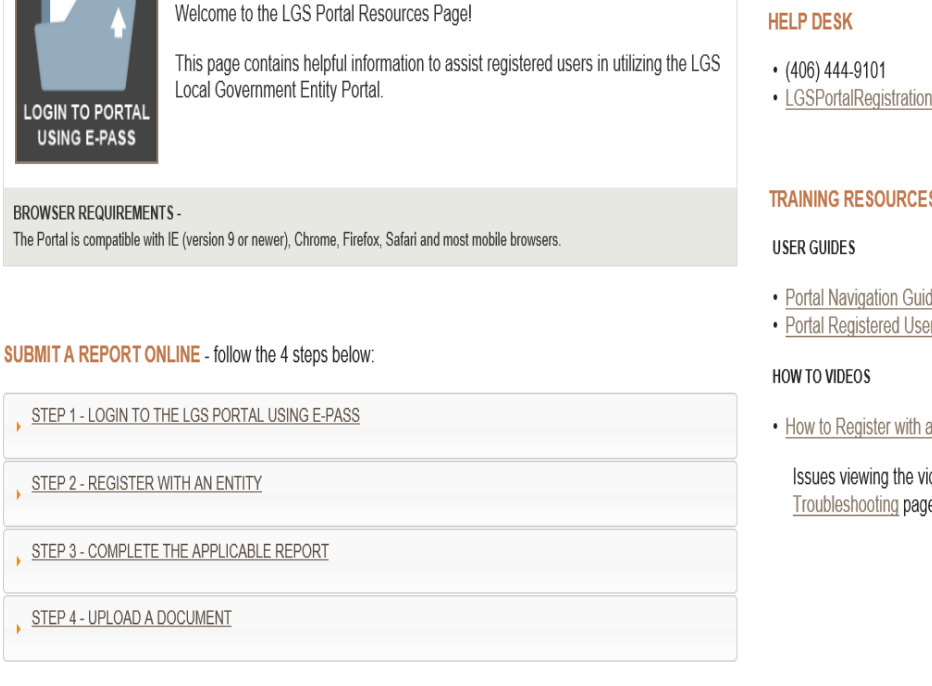

Submit COMPLETED Reports and Other Documents to the LGS Online!

#### **QUICK LINKS**

- e-Pass Montana
- LGSPortalRegistration@mt.gov

#### **TRAINING RESOURCES**

- · Portal Navigation Guide
- Portal Registered User Guide
- How to Register with an Entity

Issues viewing the video? See our PDF Video Troubleshooting page.

## LGSB Review

Our review is done for consistency and accuracy.

Verify required statements are submitted.

Cross foot various statements to each other and prior year to ensure balanced reports.

Verify revenues reported for accuracy of filing fee and audit requirement.

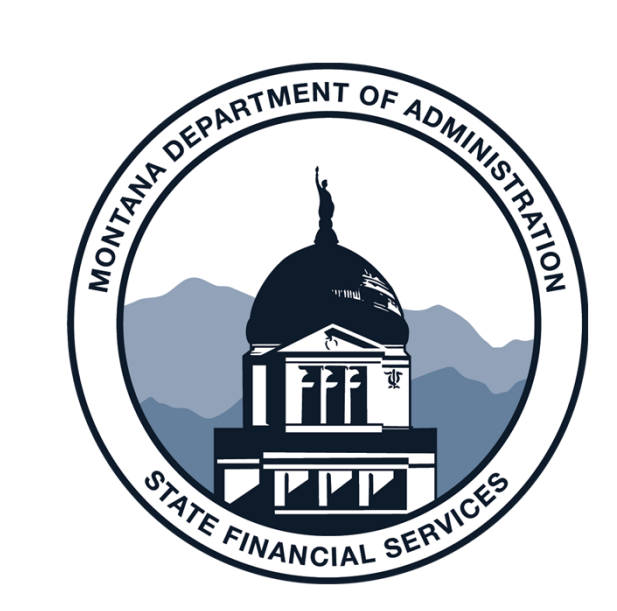

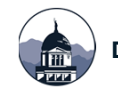

# Small Government Framework (SGFRF)

#### Senate Bill 02 was passed by the 2019 Legislature

- Applicable beginning for FY2020 reporting.
- 2-7-504 MCA allows for GAAP and SGFRF, as defined in Administrative Rule 2.4.401.
- Apply for the SGFRF if your population is less than 5,000, and you have no requirements to report under full GAAP.
- SGFRF is a regulatory basis of reporting on a modified GAAP basis.
	- Simplifying certain elements of financial reporting fewer statements, fewer notes.

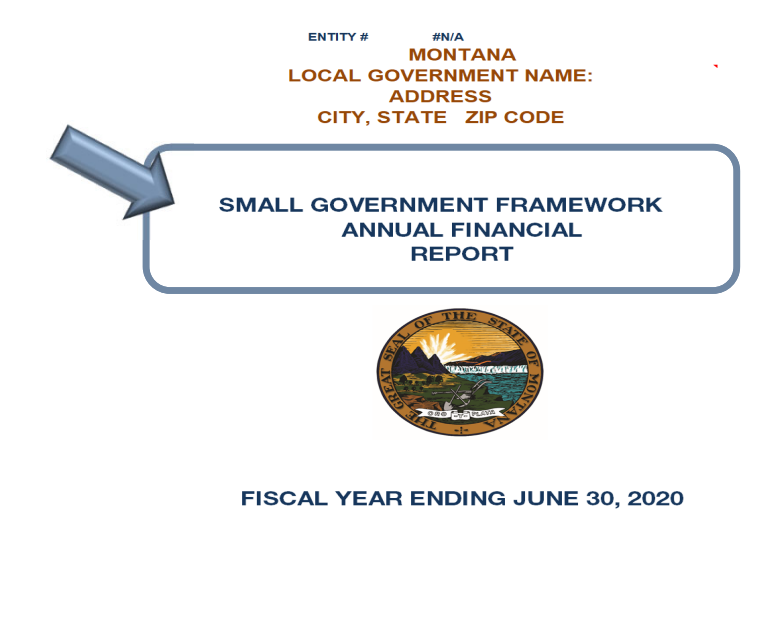

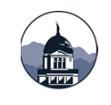

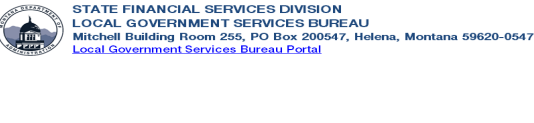

## Small Government Framework

The SGFRF Application, Audit Contract Amendment, and Excel AFR template are available on the LGSB website:

http://sfsd.mt.gov/LGSB/Small-Government-Financial-Reporting-Framework

 $\bullet$ To download the SGFRF AFR:

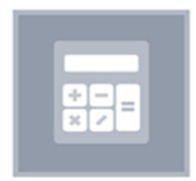

#### **Annual Financial Reports**

• Annual Financial Reports Counties, Cities, & Towns Small Government Financial Reporting Framework Annual Financial Report

Deliver services that support the transparency. accountability, and effective management of public funds **STATE FINANCIAL SERVICES DIVISION HOME** BUREAU WEBSITES WHAT WE DO **CONTACT US RESOURCES** SMALL GOVERNMENT FINANCIAL REPORTING FRAMEWORK Small Government Financial Reporting Framework Application Small Government Financial Reporting Framework Annual Financial Report **Standard Contract Amendment Form** Small Government Financial Reporting Framework Auditors Report Schedule of Capital Assets and Long-Term Obligations

**Accounting & Annual Financial**<br>Report Resources

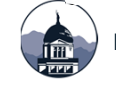

## SGFRF – Available to what entities?

### SGFRF is available to:

- Cities/towns/counties with a population of 5,000 or less as identified by the most recent U.S. Census Bureau decennial survey.
- $\bullet$  Entities with no other requirement in law, regulation, or contract requiring reporting in accordance with GAAP.
- Available to special purpose districts with no other requirement in law.

### SGFRF is NOT available to:

- Participants in the DNRC (Dept. of Natural Resources and Conservation) Sewer/Wastewater SRF (State Revolving Fund);
- Participants in the TSEP grant program (Treasure Statement Endowment Program);
- • Participants with bond/loan agreements that require GAAP financial statements; and
- School Districts and Special Education Cooperatives.

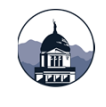

# SGFRF – Application & LGSB acceptance

A local government entity wishing to implement SGFRF must complete the Change of Financial Reporting Framework Request Form and submit to LGSB for approval.

Before submitting the Form, the entity should review:

- Requirements of state and federal programs that may require GAAP reporting.
- Requirements of bond and loan agreements that may require GAAP reporting.

The Form must include an authorized signature from the entity's governing body.

An entity may not begin using the SGFRF until LGSB has issued written approval.

An amendment to the LGSB Standard Audit Contract may need to be completed and submitted to LGSB.

Once approved, an entity must submit financial reports in accordance with SGFRF.

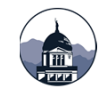

## SGFRF – Application

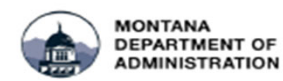

**State Financial Services Division** Steve Bullock, Governor John Lewis, Director

#### **Change of Financial Reporting Framework Request**

Montana Code Annotated § 2-7-504 allows the Department of Administration's Local Government Services (LGS) to define a Small Government Financial Reporting Framework (SGFRF). The SGFRF simplifies certain financial reporting requirements as defined in ARM 2.4.401.

Any local government entity (LGE) wishing to implement the SGFRF may request approval by submitting this form. The entity may not begin using the SGFRF until LGS has issued written approval.

If approved to report under the SGFRF, an LGE must submit financial reports in accordance with the SGFRF. An LGE should continue to report under the SGFRF once approved, and not report in accordance with Generally Accepted Accounting Principles (GAAP) in subsequent years. If circumstances arise requiring an LGE to prepare GAAP financial statements once approved for SGFRF reporting, an LGE must submit a new request form and obtain LGS approval.

Local governments must amend any existing audit contracts by completing Form/SAC-AMEND01 to reflect the change in reporting framework.

Entities applying for the SGFRF must meet the following criteria for LGS approval of the application: . For cities/towns/counties - a population of 5,000 or less as identified by the most recent U.S.

Census Bureau decennial survey

. Have no other requirement in law, regulation, or contract requiring reporting in accordance with **GAAP** 

-School Districts and Special Education Cooperatives are not eligible -Participants in the DNRC Sewer/Wastewater SRF are not eligible -Participants in the TSEP grant program are not eligible

Local governments should complete the following before submitting the application. . Review requirements of other state or federal programs that may require GAAP financial

- · statements
- . Review requirements of bond/loan agreements that may require GAAP financial statements

#### The application will be denied if LGS has knowledge that the local government entity does not meet the shows criteria

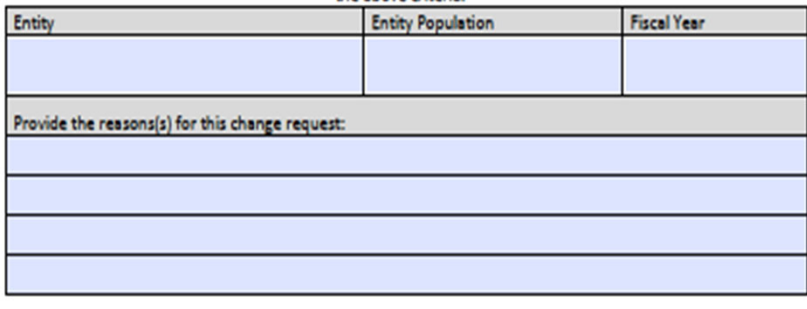

By checking this box, the authorized signor for the Entity's governing body acknowledges that the Entity takes responsibility for any requirement in law, regulation, or contract requiring the issuance of financial statements prepared in accordance with GAAP.

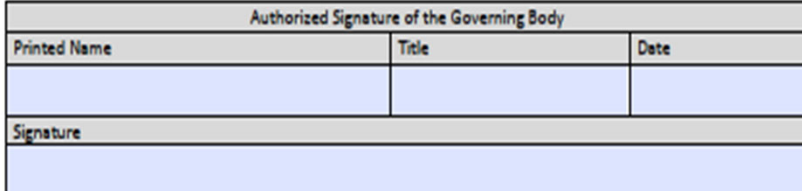

Submit the signed application form to Local Government Services' mailing or email address: PO Box 200547, Helena, MT 59620-0547 LGSPortalRegistration@mt.cov

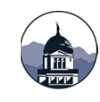

## SGFRF – GAAP With Exclusions

### SGFRF is GAAP but EXCLUDES:

Government-Wide financial statements (AFR pages 13-14), which also excludes

- $\bullet$ Discretely presented component units
- •Reconciliation statements (AFR bottom page 15 and 17)
- •Notes related to the Government-Wide financial statements
- •GASB conversion worksheets aren't necessary and won't be completed

Management 's Discussion and Analysis (MD&A)

Actuarially determined post-employment benefit information (Pension & OPEB)

- •Recognition of non-employer contributions
- •Related notes to the financial statements
- $\bullet$ Related required supplementary information, **however** ❖ TRS and MPERA Pension RSI will be reported

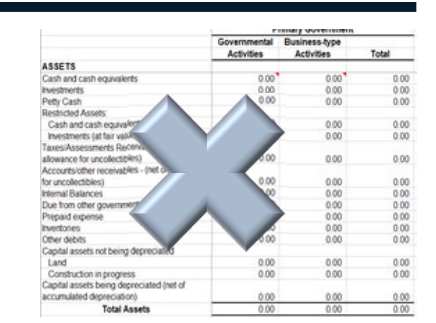

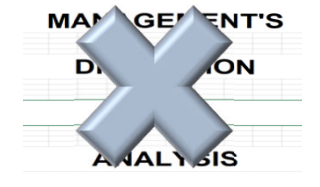

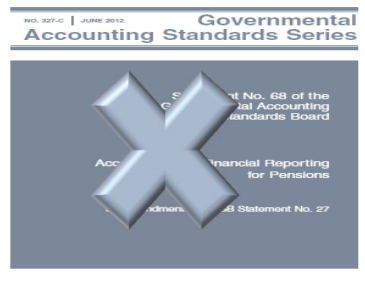

## SGFRF – Includes

### SGFRF INCLUDES:

### Two new basic financial statements

- •Statement of Changes in Governmental Capital Assets - Regulatory Basis
- Statement of Changes in Governmental Long-Term Obligations Regulatory Basis

Supplementary Information (SI)

- •Notes to the Financial Statements
- •Major fund budgetary comparison information
- • Schedules of proportionate shares and required contributions
	- (MPERA and TRS pension schedules-formerly pension RSI)
- $\bullet$ Non-Major fund budgetary comparison information & combining balance sheets
- •Schedule of Intergovernmental Revenues
- •Schedule of Cash Receipts & Disbursements with activity for the entire year
- Cash Reconciliation of Bank and Investment information
- Also Database Ledger Load and Filing Fee Form

## SGFRF – New Statements

The two new basic financial statements:

- Statement of Changes in Governmental Capital Assets - Regulatory Basis
- Statement of Changes in Governmental Long-Term Obligations - Regulatory Basis

The new statements are similar to the existing Capital Asset (GCAAG) and Long-Term Obligation (GLTDAG) schedules presented in full GAAP template.

**LOCAL GOVERNMENT NAME:** STATEMENT OF CHANGES IN GOVERNMENTAL CAPITAL ASSETS SMALL GOVERNMENT FINANCIAL REPORTING FRAMEWORK FISCAL YEAR ENDING JUNE 30, 2020

**LOCAL GOVERNMENT NAME:** SMALL GOVERNMENT FINANCIAL REPORTING FRAMEWORK FISCAL YEAR ENDING JUNE 30, 2020

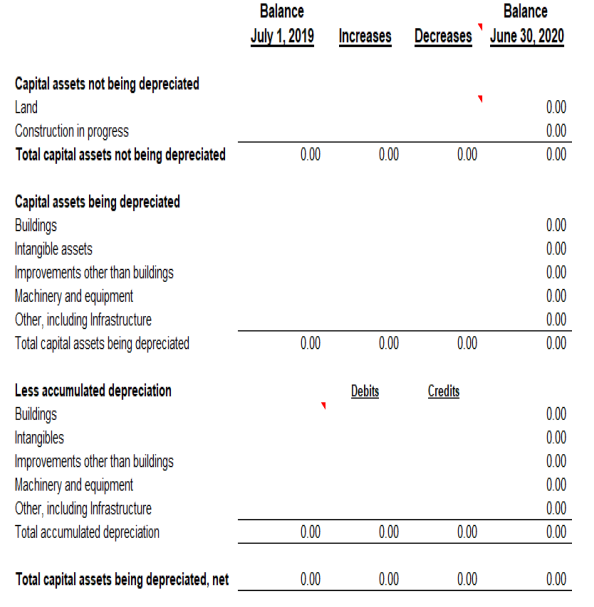

 $0.00$ 

 $0.00$ 

 $0.00$ 

 $0.00$ 

Governmental activities capital assets,

net of accumulated depreciation

## STATEMENT OF CHANGES IN GOVERNMENTAL LONG-TERM OBLIGATIONS

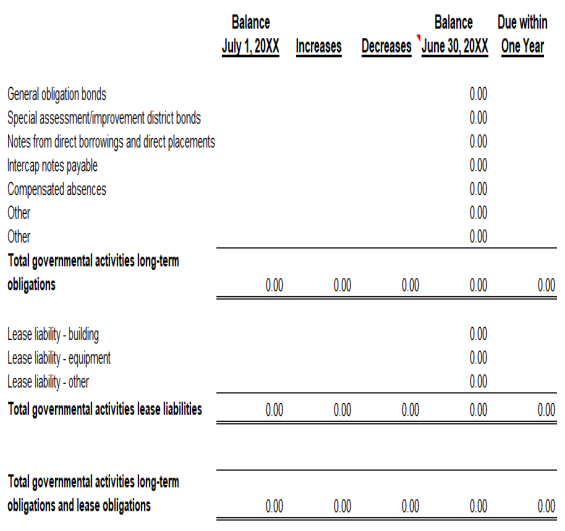

See accompanying Notes to the Financial Statements.

Note: Pension liability information is reported as Other Information.

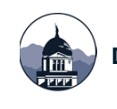

# SGFRF – Existing OPEB & Pension Liabilities

If approved and reporting using the SGFRF, the existing OPEB and Pension Liabilities and related Deferred Inflows and Outflows of Resources should be removed from your accounting software.

- $\bullet$  Journal Voucher adjustment will be necessary in the following:
	- Each Business-type Fund
	- Fund 9500, if applicable
- • Record as prior period adjustment in your business-type funds.

#### Example of FY2019 AFR Business-Type Fund:

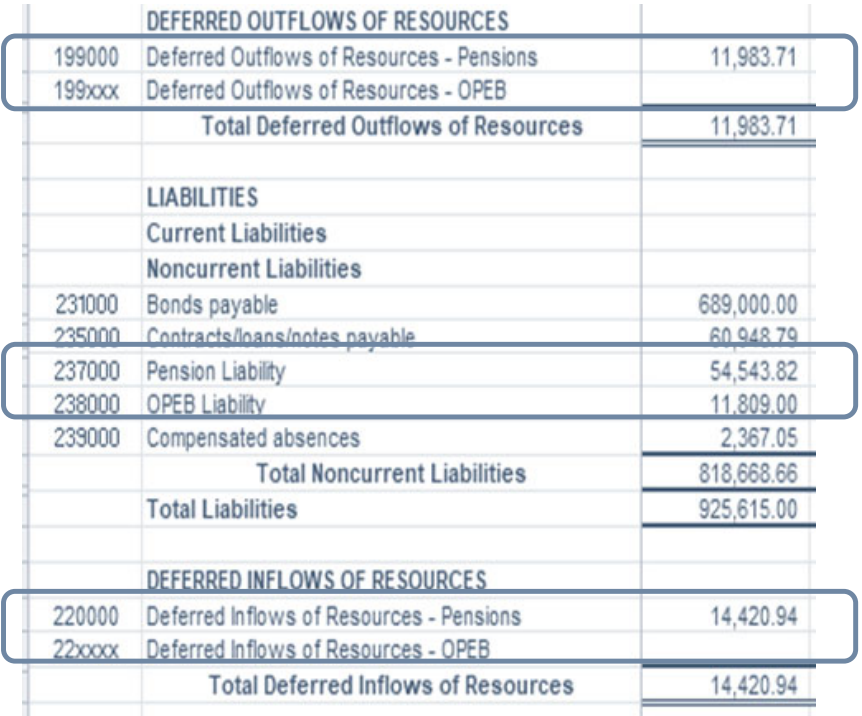

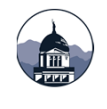

# SGFRF – Audits

### Your audit will be based upon the same regulatory framework as the AFR.

- Audit will contain the same required schedules as the AFR template.
- The financial statement variances between SGFRF and GAAP are presumed to be material.

#### Adverse Opinion on Generally Accepted Accounting Principles.

- Example of Auditor's Adverse Opinion:
	- In our opinion, because of the significance of the matter discussed in the "Basis for Adverse Opinions on U.S. Generally Accepted Accounting Principles" paragraph, the financial statements referred to above do not present fairly, in accordance with accounting principles generally accepted in the United States of America, the financial position of the [Entity Name] as of June 30, 20XX, or changes in financial position and cash flows, where applicable, for the years then ended.
- If you have an audit contract that was previously signed you will need to contact the auditor and complete a contract amendment to change to the new framework

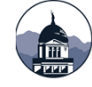

## LGSB CONTACT INFORMATION

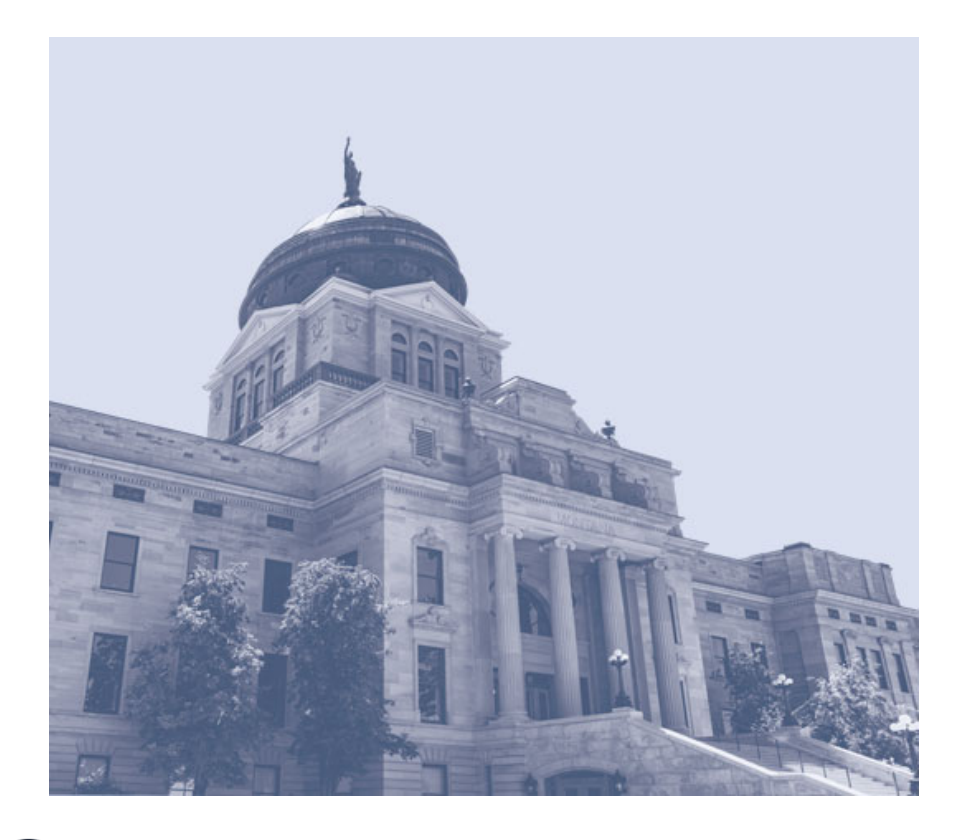

Phone: 406-444-9101

Email: LGSPortalRegistration@mt.gov

Website: http://sfsd.mt.gov/LGSB

LGSB staff is here to help! Please let us know if we can be of assistance

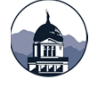

## Additional Information

- Included after this slide is additional information:
	- ◆ Governmental Fund Adjustments tab from the GASB 68 worksheet

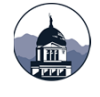

#### **Governmental Funds - GASB 34 Adjustments for Government-Wide Statements**

**Annual Financial Report Adjustments for Conversion Pages**

**and Adjustments to General Long-Term Debt Account Group**

#### **Adjustments:**

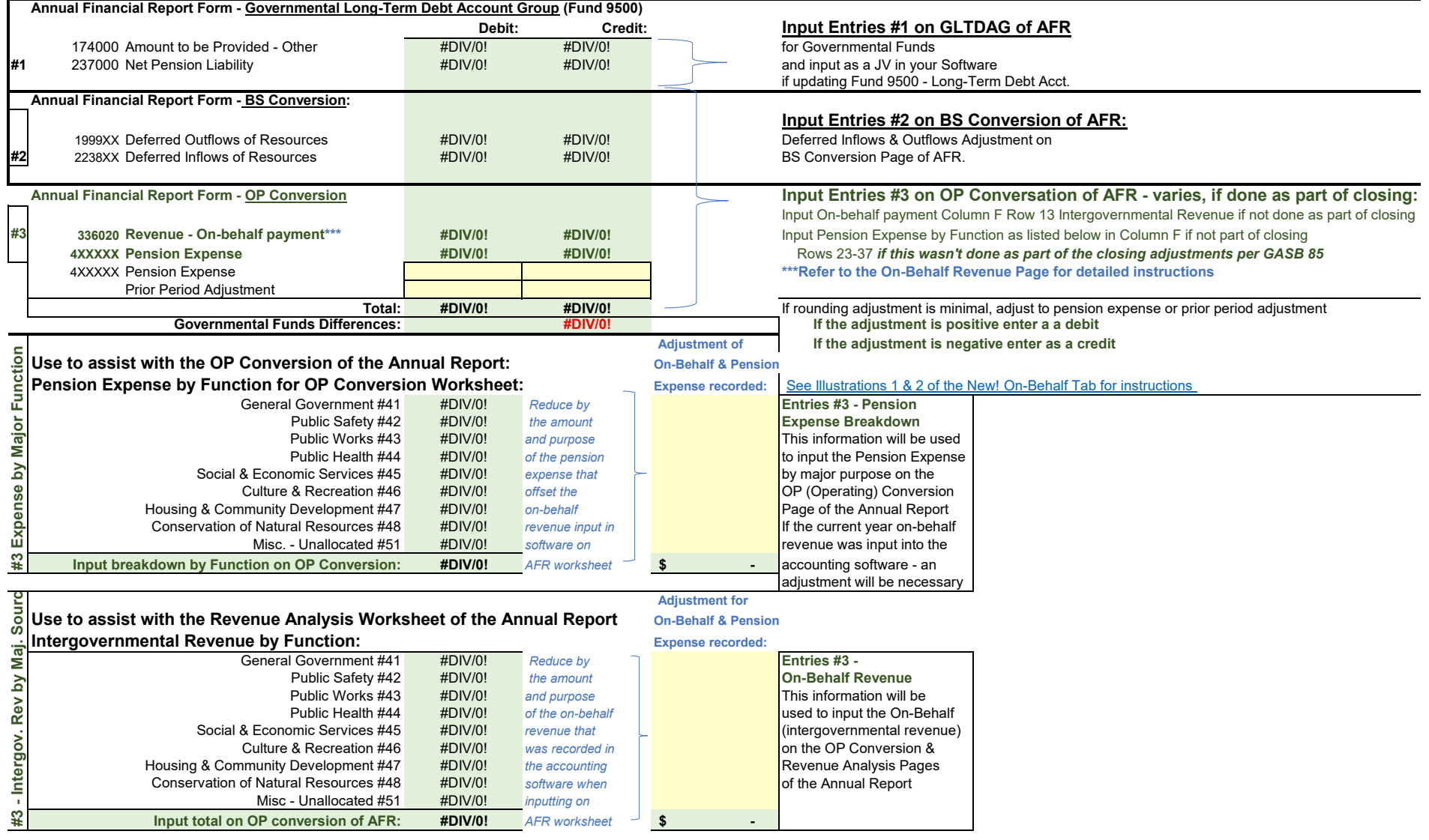